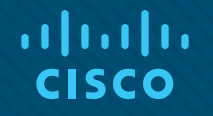

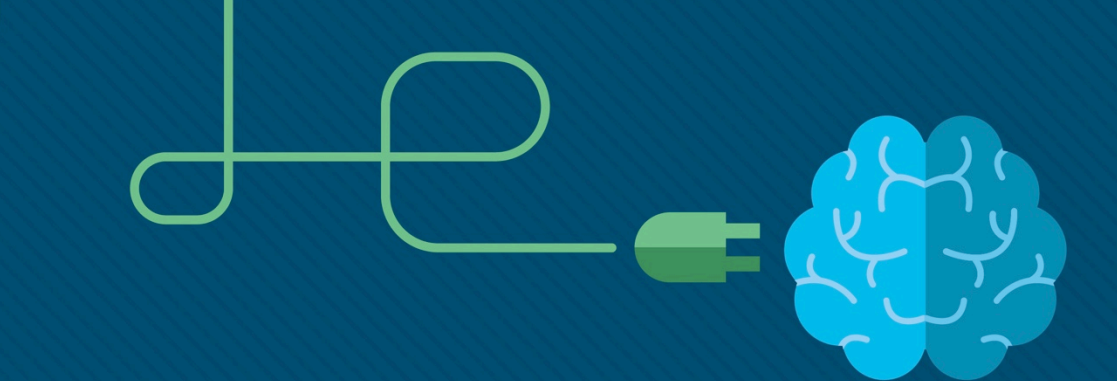

## Глава 6. Сети VLAN

#### Материалы для инструктора

CCNA Routing and Switching

Routing and Switching Essentials v6.0

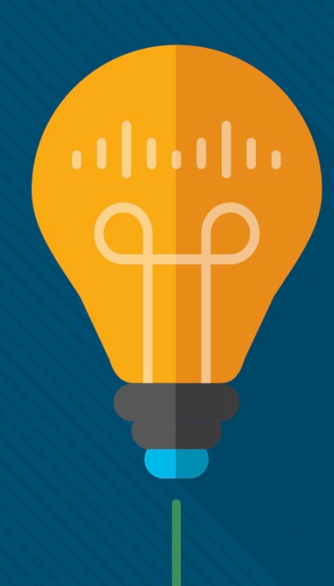

## Материалы для инструкторов. Глава 6. Руководство по планированию

- Эта презентация PowerPoint состоит из двух частей:
- Руководство по планированию для инструкторов
	- Ознакомительная информация по главе
	- Методические пособия
- Презентация перед классом для инструктора
	- Дополнительные слайды, которые можно использовать в классе
	- Начало на слайде № 12
- **Примечание.** Перед предоставлением общего доступа удалите руководство по планированию из данной презентации.

## Глава 6. Сети VLAN

**Routing and Switching Essentials v6.0. Руководство по планированию**

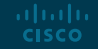

## Глава 6. Упражнения

#### Какие упражнения относятся к данной главе?

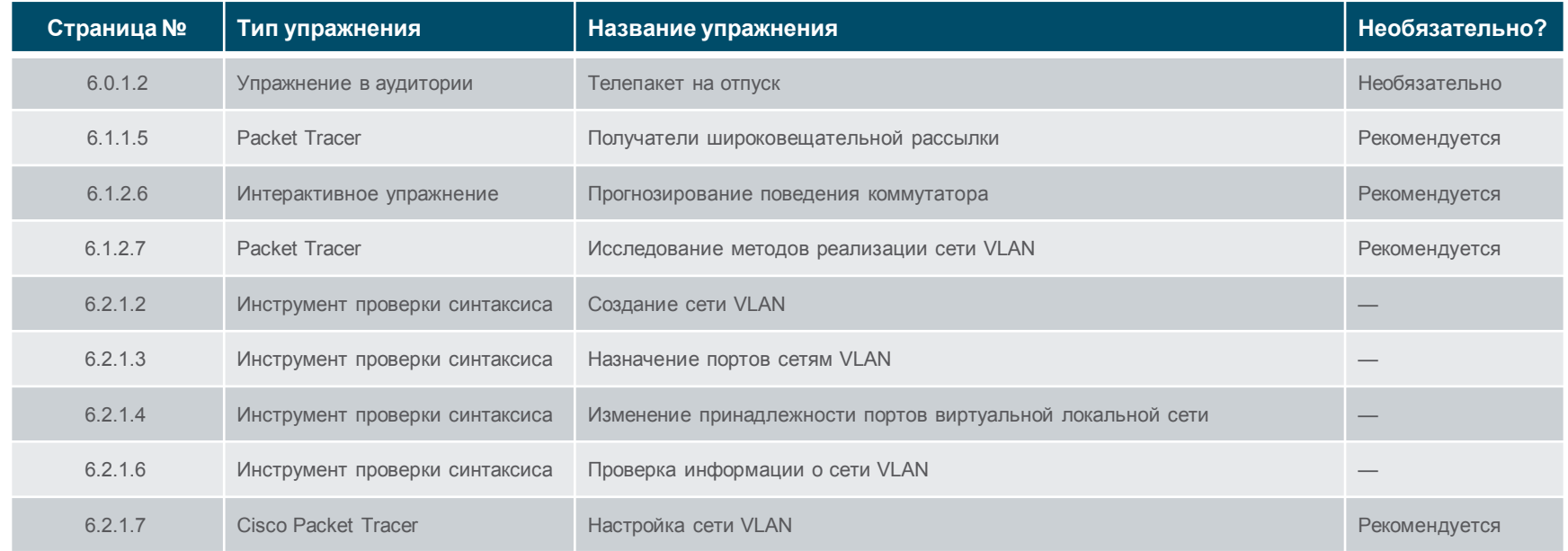

В этой главе для выполнения упражнений с программой Packet Tracer используйте следующий пароль: **PT\_ccna5**.

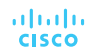

## Глава 6. Упражнения (продолжение)

#### Какие упражнения относятся к данной главе?

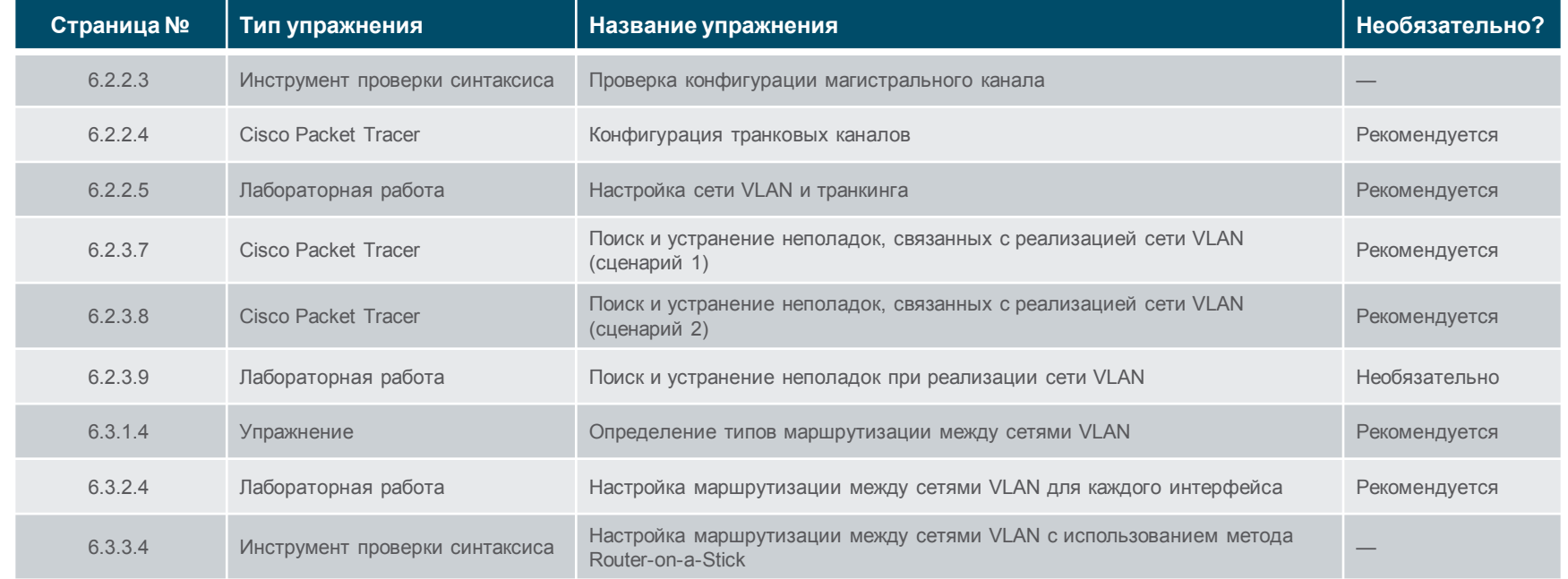

В этой главе для выполнения упражнений с программой Packet Tracer используйте следующий пароль: **PT\_ccna5**.

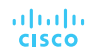

## Глава 6. Упражнения (продолжение)

#### Какие упражнения относятся к данной главе?

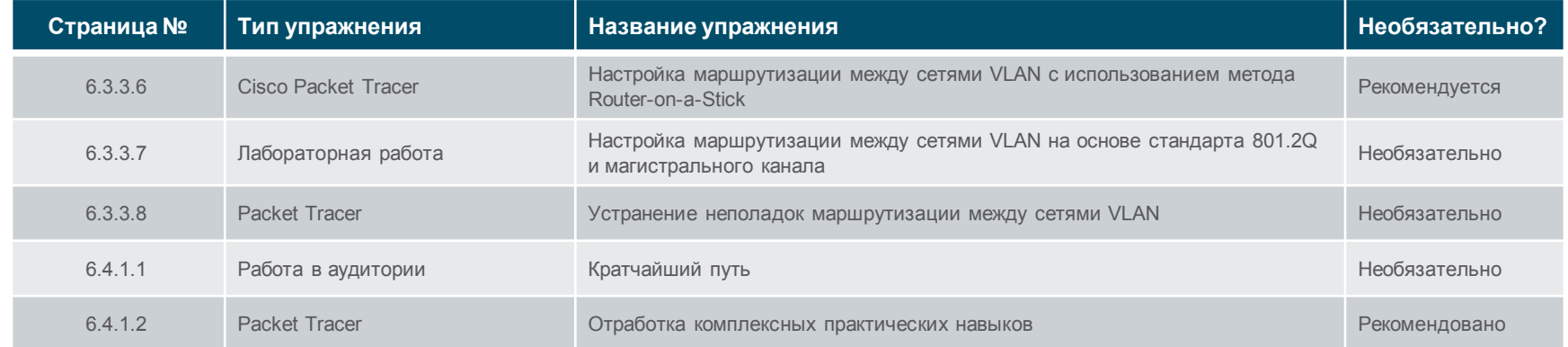

В этой главе для выполнения упражнений с программой Packet Tracer используйте следующий пароль: **PT\_ccna5**.

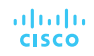

## Глава 6. Проверка на знание материала главы

- После прохождения главы 6 учащиеся должны пройти проверку на знание материала главы 6.
- Для неформальной оценки успехов учащихся можно использовать контрольные работы, лабораторные работы, работу с симулятором Packet Tracer и другие упражнения.

## Глава 6. Практические рекомендации

Прежде чем излагать материал главы 6, обратите внимание на следующее:

- Инструктор должен пройти проверку на знание материала главы 6.
- Цели этой главы:
	- Объясните, как сети VLAN выполняют сегментацию доменов широковещательной рассылки в сетях предприятий малого и среднего бизнеса.
	- Объяснение назначения сетей VLAN в коммутируемой сети.
	- Объясните, как коммутатор пересылает кадры с использованием конфигурации сети VLAN в среде с несколькими коммутаторами.
	- Внедрение VLAN с целью сегментирования сети предприятия малого и среднего бизнеса.
	- Настроить коммутационный порт для назначения сети VLAN в соответствии с требованиями.
	- Настроить магистральный порт на коммутаторе LAN.
	- выполнить поиск и устранение неполадок в сети VLAN и настроить магистральный канал в коммутируемой сети.
	- Настройте маршрутизацию между сетями VLAN на предприятиях малого и среднего бизнеса.
	- Опишите два метода настройки маршрутизации между сетями VLAN.
	- Настройка маршрутизации между VLAN с использованием устаревшего метода.
	- Настройте маршрутизацию между сетями VLAN с использованием метода Router-on-a-Stick.

## Глава 6. Практические рекомендации (продолжение)

 После прохождения главы 6 студенты должны выполнить проверочную работу на знание материала главы 6, приведенную в разделе 6.1. Контрольные работы, лабораторные работы и работа с симулятором Packet Tracer. Для неформальной оценки успехов студентов можно использовать и другие упражнения.

 В разделе 6.2, когда студенты выполнят лабораторные работы по поиску и устранению неполадок, поставьте дополнительные задачи или сформируйте одну группу студентов, которая будет создавать проблемы для конфигурации другой группы. Убедитесь, что все проблемы и способы их решения задокументированы.

 В разделе 6.3, после того как студенты выполнят лабораторные работы по настройке маршрутизации между сетями VLAN с использованием традиционного метода и с помощью метода Router-on-a-Stick, попросите их указать преимущества и недостатки каждого метода.

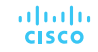

## Глава 6. Дополнительная помощь

- Дополнительные справочные материалы, содержащие различные стратегии обучения, в том числе планы занятий, описание аналогий для сложных понятий и темы обсуждений, доступны на веб-сайте сообщества сертифицированных сетевых специалистов (CCNA) по адресу [https://www.netacad.com/group/communities/community](https://www.netacad.com/group/communities/community-home)-home.
- Практические рекомендации специалистов со всего мира для обучения по программе CCNA Routing and Switching. [https://www.netacad.com/group/communities/ccna](https://www.netacad.com/group/communities/ccna-blog)
- Если вы хотите поделиться с другими преподавателями планами занятий и другой полезной информацией, вы можете разместить ее на сайте сообщества сертифицированных компанией Cisco сетевых специалистов (CCNA).
- Студенты могут записаться на курс **Introduction to Packet Tracer** (для самостоятельного изучения).

# alada

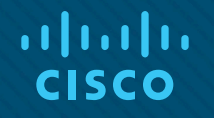

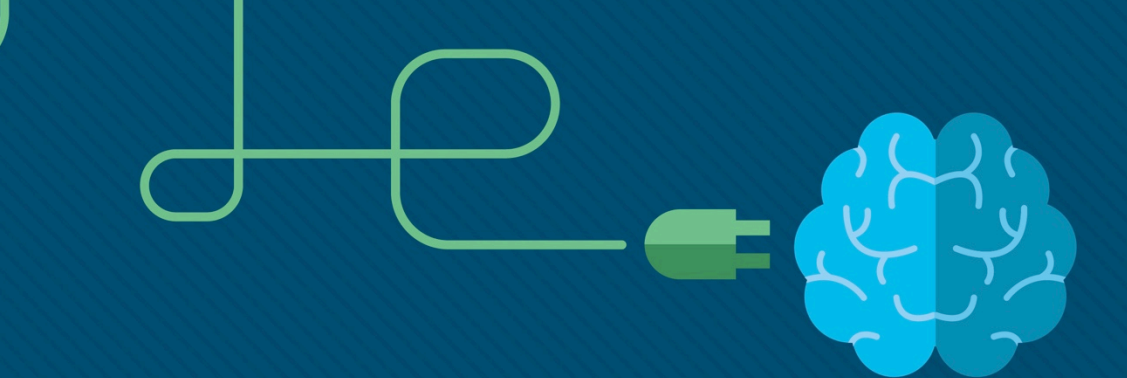

## Глава 6. Сети VLAN

CCNA Routing and Switching

Routing and Switching Essentials v6.0

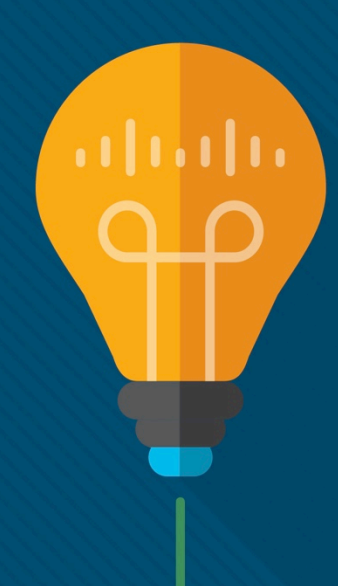

## Глава 6. Разделы и задачи

- 6.1. Сегментация сети VLAN
	- Объяснение назначения сетей VLAN в коммутируемой сети.
	- Объясните, как коммутатор пересылает кадры с использованием конфигурации сети VLAN в среде с несколькими коммутаторами.
- 6.2. Реализация сетей VLAN
	- Настроить коммутационный порт для назначения сети VLAN в соответствии с требованиями.
	- Настроить магистральный порт на коммутаторе LAN.
	- выполнить поиск и устранение неполадок в сети VLAN и настроить магистральный канал в коммутируемой сети.
- 6.3. Маршрутизация между сетями VLAN с помощью маршрутизаторов
	- Опишите два метода настройки маршрутизации между сетями VLAN.
	- Настройка маршрутизации между VLAN с использованием устаревшего метода.
	- Настройте маршрутизацию между сетями VLAN с использованием метода Router-on-a-Stick

## 6.1. Сегментация сети VLAN

#### Обзор сетей VLAN Определение сети VLAN

- Сети VLAN могут сегментировать устройства локальной сети без учета физического расположения пользователя или устройства.
	- На рисунке все ИТ-пользователи на первом, втором и третьем этажах находятся в одном сегменте локальной сети. То же самое относится к пользователям из отдела кадров и отдела продаж.
- Сеть VLAN это логический раздел сети 2-го уровня.
	- Можно создать несколько разделов, и несколько сетей VLAN могут работать одновременно.
	- Разделение сети 2-го уровня выполняется внутри устройства 2-го уровня, обычно с помощью коммутатора.
	- Каждая сеть VLAN это домен широковещательной рассылки, который может охватывать несколько физических сегментов локальной сети.
	- Имеющиеся в одной сети VLAN узлы не знают о существовании этой сети VLAN.

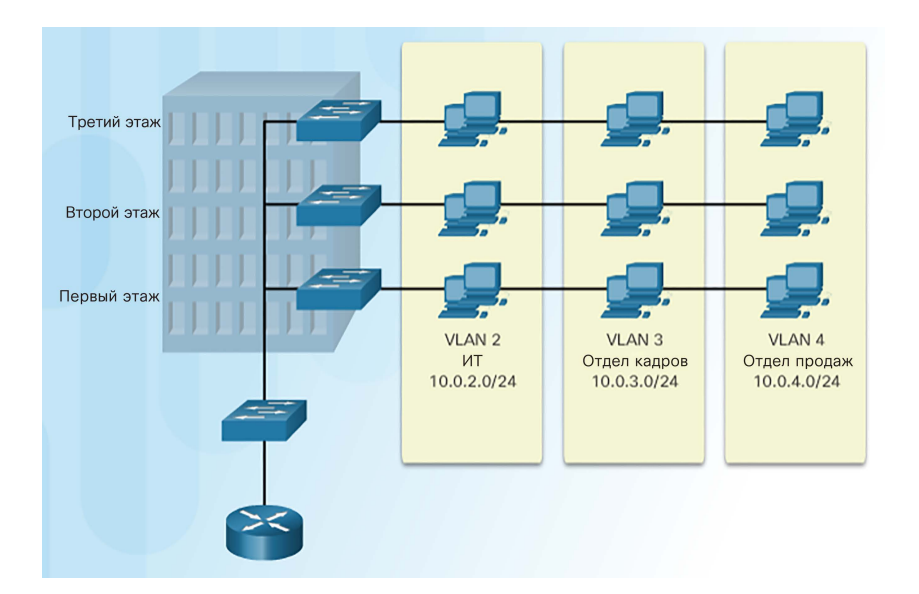

• Сети VLAN изолированы друг от друга и могут обмениваться пакетами только через маршрутизатор.

#### Обзор сетей VLAN Преимущества сетей VLAN

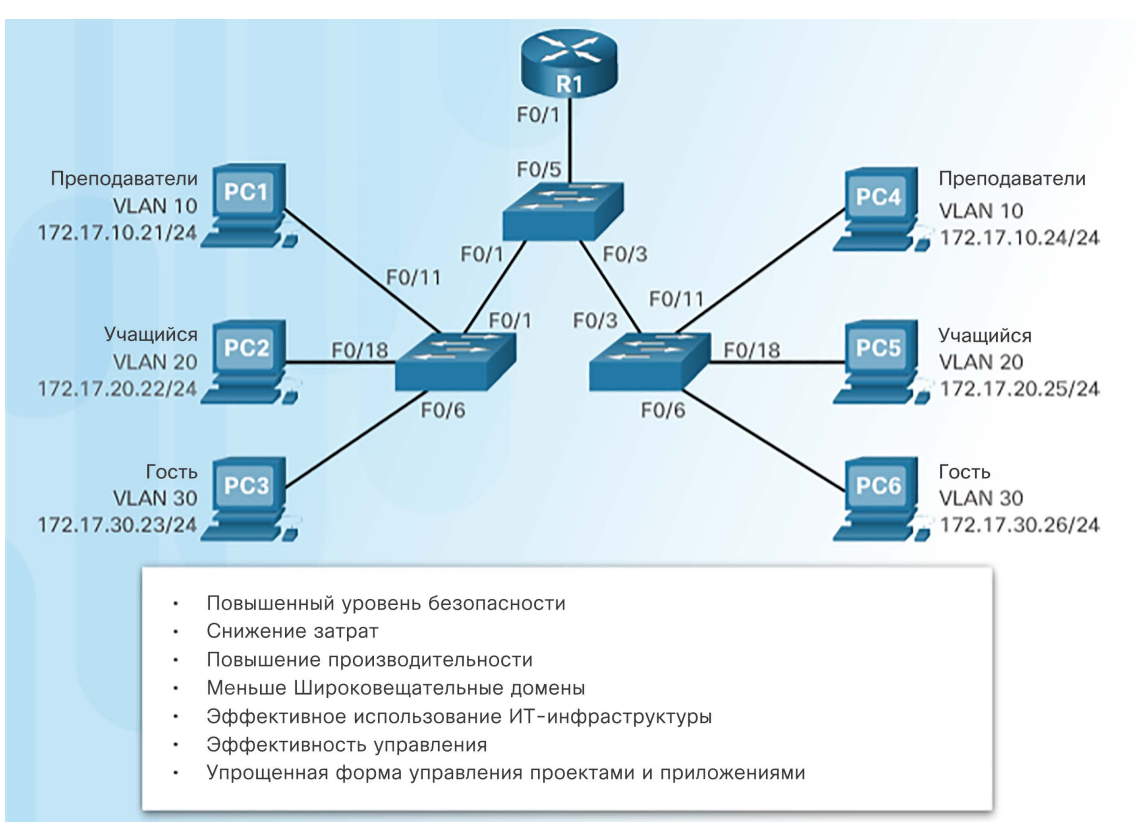

#### Обзор сетей VLAN Типы сетей VLAN

- Распространенные типы сетей VLAN:
	- **VLAN по умолчанию** также называется VLAN 1. По умолчанию все порты коммутатора назначаются сети VLAN 1.
	- **VLAN данных** виртуальные локальные сети данных обычно создаются для отдельных групп пользователей или устройств. Они передают пользовательский трафик.
	- **VLAN с нетегированным трафиком** сеть VLAN, которая передает весь нетегированный трафик. Это трафик, который не исходит из порта сети VLAN (например, трафик BPDU STP, которым обмениваются коммутаторы с поддержкой STP). Сетью VLAN с нетегированным трафиком по умолчанию является сеть VLAN 1.
	- **VLAN управления** сеть VLAN, которая создается для передачи трафика управления сетью, включая SSH, SNMP, системный журнал и др. По умолчанию для управления сетью используется сеть VLAN 1.

#### Назначение сети VLAN по умолчанию

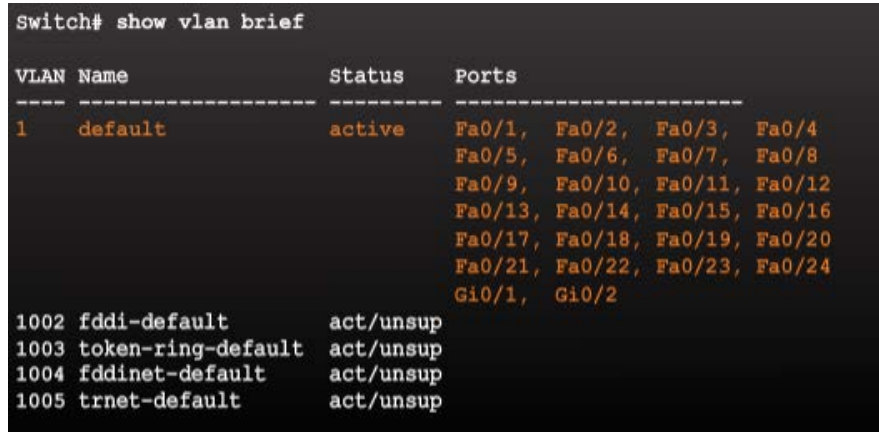

Изначально все порты коммутатора относятся к сети VI AN 1

#### Обзор сетей VLAN Голосовые сети VLAN

- Для обслуживания чувствительного к задержкам трафика голосовых данных коммутаторы Cisco поддерживают голосовую VLAN со следующими требованиями.
	- Гарантированная пропускная способность
	- Задержка менее 150 мс во всей сети для обеспечения качественной передачи голоса
	- Приоритет передачи перед другими типами сетевого трафика
	- Возможность маршрутизации в обход перегруженных участков

aliah. **CISCO** 

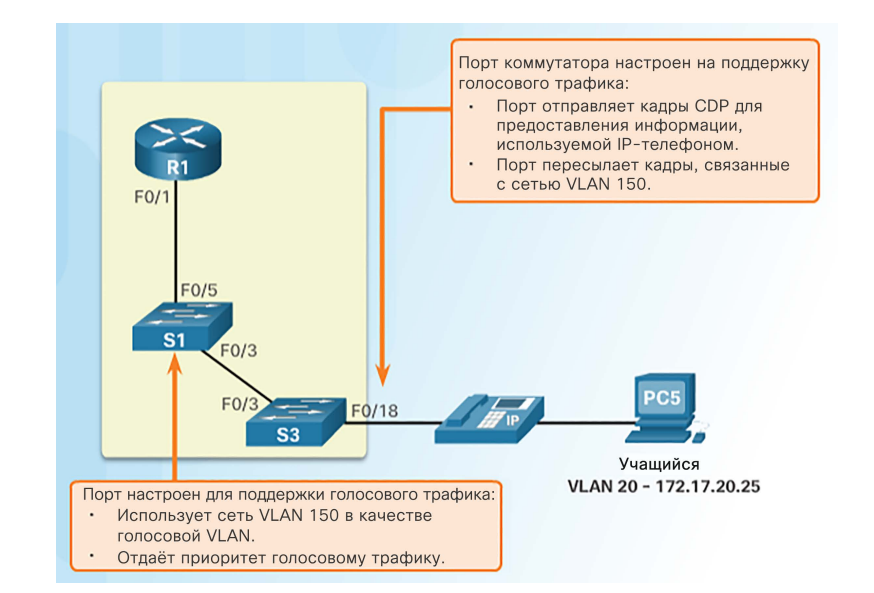

- Функции голосовой сети VLAN позволяют портам доступа передавать трафик голосовых данных пользователей и IP-связи.
	- На рисунке интерфейс F0/18 коммутатора S3 настроен для тегирования трафика с компьютера студента в сети VLAN 20 и трафика голосовых данных в сети VLAN 150.

#### Обзор сетей VLAN Packet Tracer. Получатели широковещательной рассылки

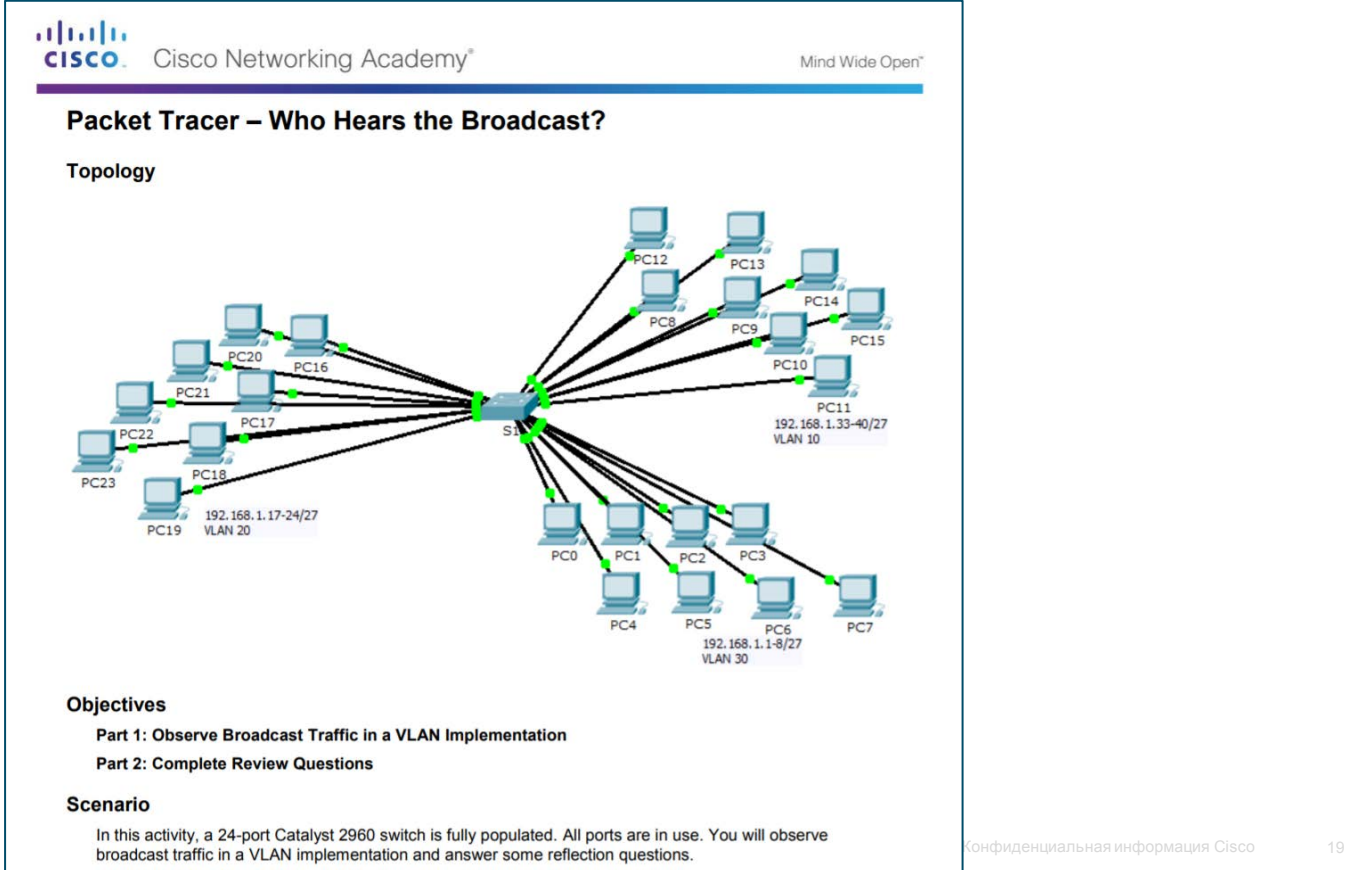

#### Сети VLAN в среде с несколькими коммутаторами Магистрали сетей VLAN

- Магистраль сетей VLAN это двухточечный канал связи, который обслуживает более одной сети VLAN.
	- Обычно она устанавливается между коммутаторами для поддержки обмена данными между сетями VLAN.
	- Магистраль сетей VLAN или магистральные порты не привязаны к какой-либо сети VLAN.
- Cisco IOS поддерживает IEEE 802.1q — популярный протокол магистральных каналов сетей VLAN.

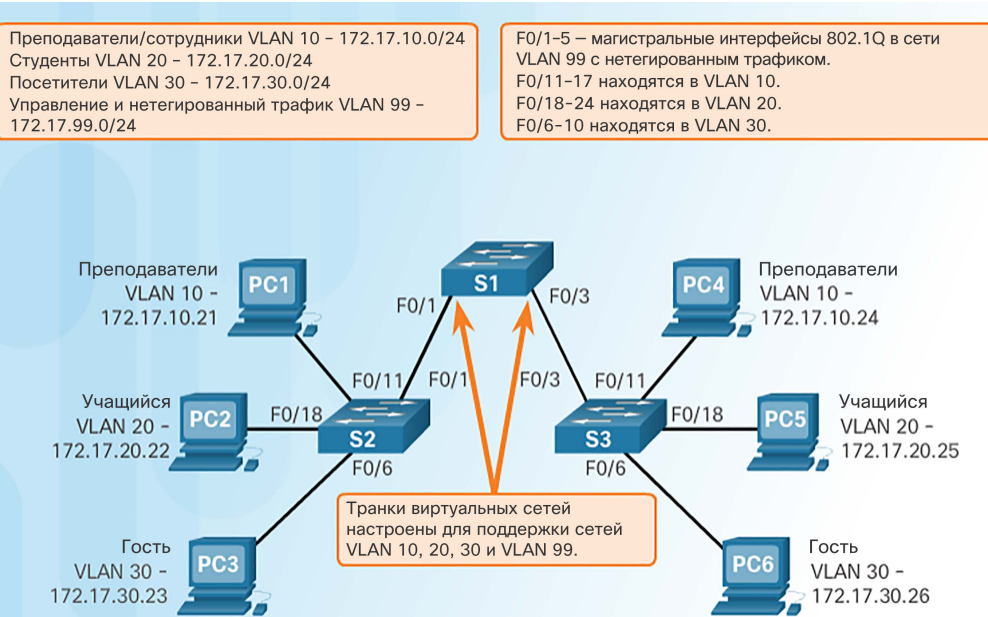

Каналы между коммутаторами S1 и S2, а также между S1 и S3 настроены для передачи трафика, отправляемого по всей сети из VLAN 10, 20, 30 и 99.

#### Сети VLAN в среде с несколькими коммутаторами Управление доменами широковещательной рассылки с помощью сетей VLAN

- Если порт коммутатора получает фрейм широковещательной рассылки, он пересылает его через все порты, за исключением исходного порта.
	- В конечном итоге вся сеть получает широковещательную рассылку, поскольку сеть является широковещательным доменом.
- С помощью сетей VLAN можно ограничивать распространение кадров широковещательной рассылки, поскольку каждая сеть VLAN сама является доменом широковещательной рассылки.
	- Сети VLAN помогают контролировать распространение кадров широковещательной рассылки и их влияние на сеть.
- На рисунке компьютер PC1 в сети VLAN 10 отправляет фрейм широковещательной рассылки.
	- Магистральные каналы между коммутаторами S2–S1 и S1–S3 выполняют широковещательную рассылку на другие устройства в сети VLAN 10.
	- Поскольку эту широковещательную рассылку получают только устройства, которые находятся в этой сети VLAN, ее получит и компьютер PC4.

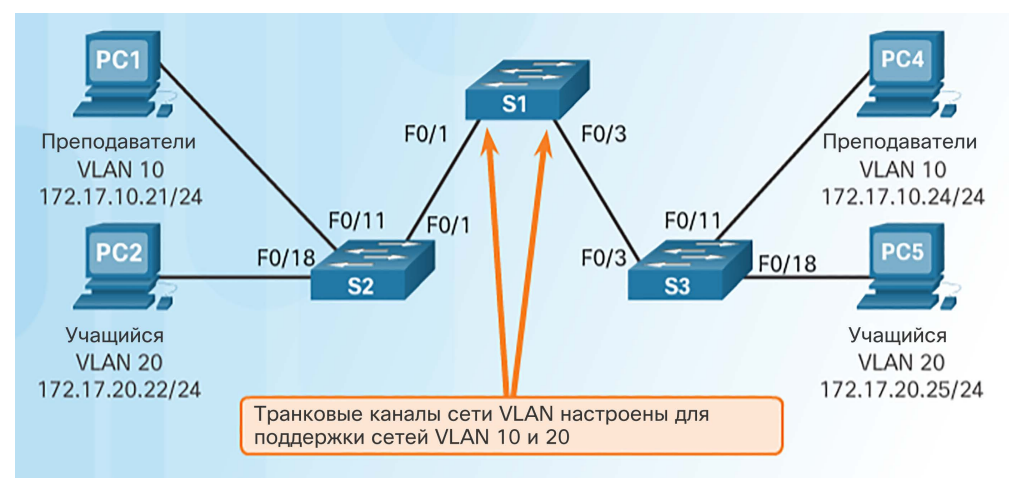

#### Сети VLAN в среде с несколькими коммутаторами Тегирование кадров Ethernet для идентификации сети VLAN

- Перед пересылкой через магистральный канал кадр должен быть снабжен тегом с информацией о сети VLAN, из которой он исходит.
	- Тегирование кадров это процесс добавления в кадр заголовка с идентификацией сети VLAN.
	- Он используется для правильной передачи нескольких кадров сети VLAN по магистральному каналу.
- IEEE 802.1Q один из самых распространенных протоколов VTP, определяющий структуру тегирующего заголовка, добавляемого в кадр.
	- Коммутаторы добавляют тегирующую информацию VLAN после поля исходного MAC-адреса.
	- В число имеющихся в теге VLAN протокола 802.1Q полей входит поле идентификатора сети VLAN (VID).
	- Магистральные каналы добавляют информацию тега перед отправкой кадра, а затем удаляют теги перед пересылкой кадров через немагистральные порты.

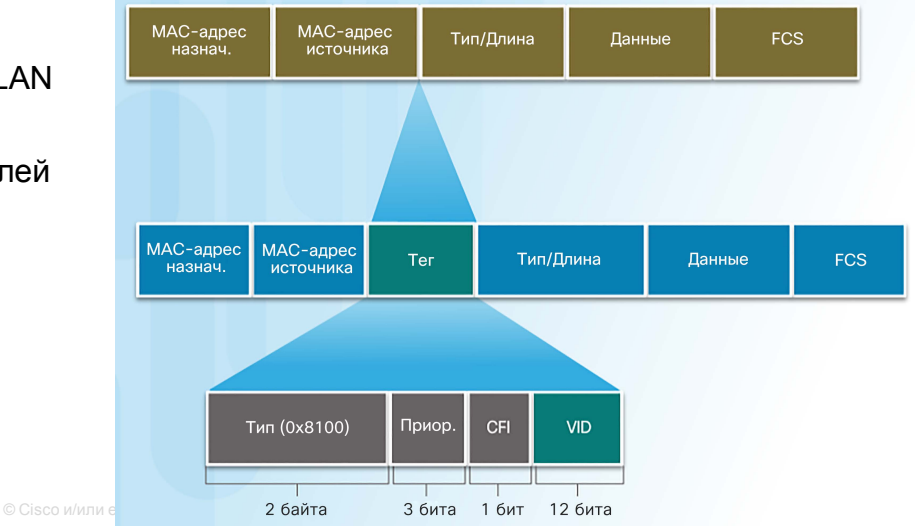

#### Сети VLAN в среде с несколькими коммутаторами VLAN с нетегированным трафиком и тегирование по протоколу 802.1Q

- Управляющий трафик, отправляемый в сети VLAN с нетегированным трафиком, тегировать не следует.
- Кадры, полученные без тегов, остаются без тегов и при пересылке помещаются в сеть VLAN с нетегированным трафиком.
- Если с сетью VLAN с нетегированным трафиком не связаны никакие порты, а также нет других магистральных каналов, то кадр отбрасывается.
- При настройке порта коммутатора Cisco настраивайте устройства таким образом, чтобы они не отправляли тегированные кадры по сети VLAN с нетегированным трафиком.
- В коммутаторах Cisco сеть VLAN с нетегированным трафиком по умолчанию обозначена VLAN 1.

almlu **CISCO** 

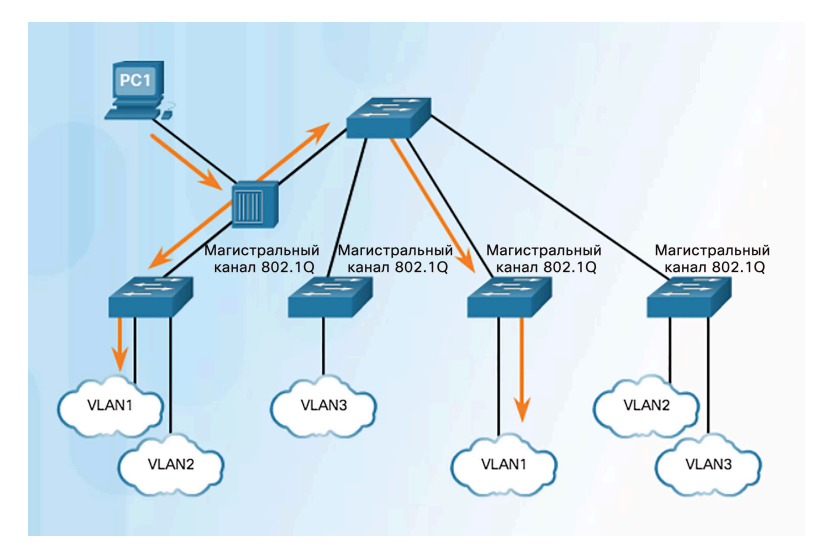

#### Сети VLAN в среде с несколькими коммутаторами Тегирование голосовой сети VLAN

- Для порта доступа, к которому подключен IPтелефон Cisco, можно настроить использование двух отдельных сетей VLAN:
	- VLAN для трафика голосовых данных;
	- VLAN для трафика данных от устройства, подключенного к телефону.
- Канал между коммутатором и IP-телефоном действует как магистраль для передачи трафика из обеих сетей VLAN.

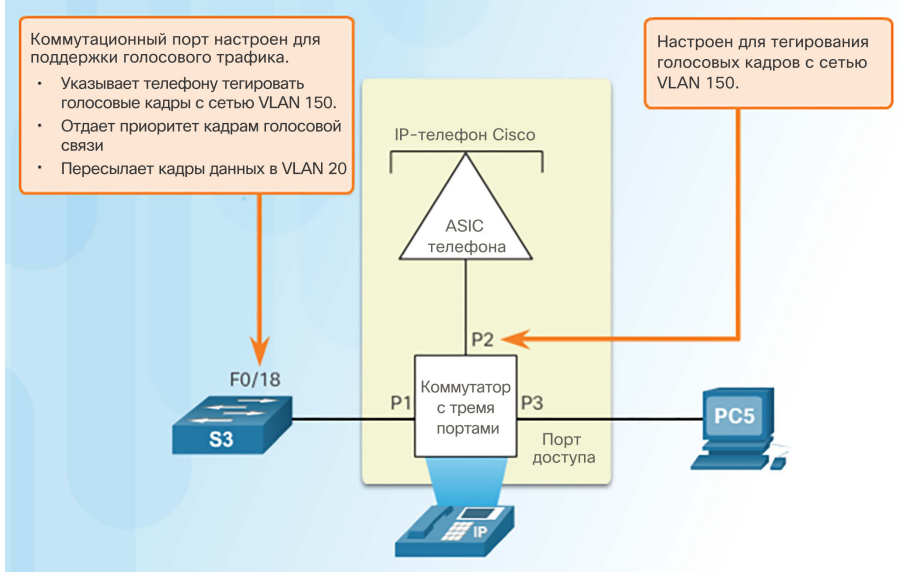

- IP-телефон Cisco имеет встроенный трехпортовый коммутатор 10/100, выделенный для следующих устройств:
	- порт 1 подключается к коммутатору или другому устройству VoIP;
	- порт 2 это внутренний интерфейс 10/100, через который передается трафик IP-телефона;
	- порт 3 (порт доступа) подключается к ПК или другому устройству.

#### Сети VLAN в среде с несколькими коммутаторами Packet Tracer. Исследование реализации сети VLAN

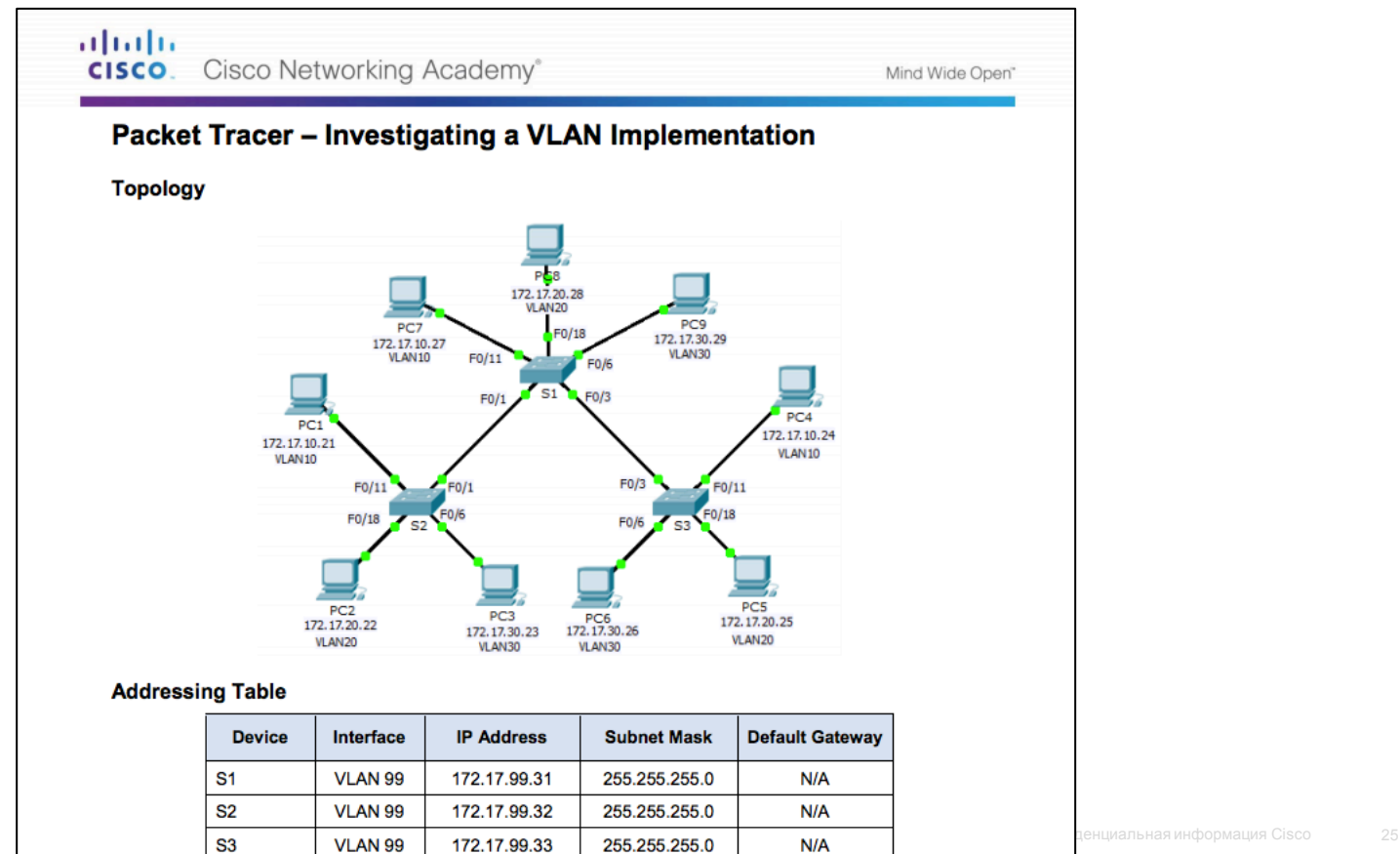

## 6.2 Реализация сети VLAN

#### Назначение сети VLAN

## Диапазоны сетей VLAN на коммутаторах Catalyst

- Сети VLAN делятся на две категории.
	- **Сети VLAN из стандартного диапазона**
		- Номера сетей VLAN в диапазоне от 1 до 1005
		- Параметры конфигурации хранятся в файле vlan.dat (во флеш-памяти)
		- Идентификаторы от 1002 до 1005 резервируются для устаревших сетей VLAN Token Ring и FDDI. Они создаются автоматически и не могут быть удалены.

#### • **Сети VLAN расширенного диапазона**

- Номера сетей VLAN в диапазоне от 1006 до 4096
- Параметры, сохраненные в файле текущей конфигурации (NVRAM)
- Протокол VTP не распознает сети VLAN расширенного диапазона

 Коммутаторы Cisco Catalyst 2960 и 3560 способны поддерживать более 4000 сетей VLAN.

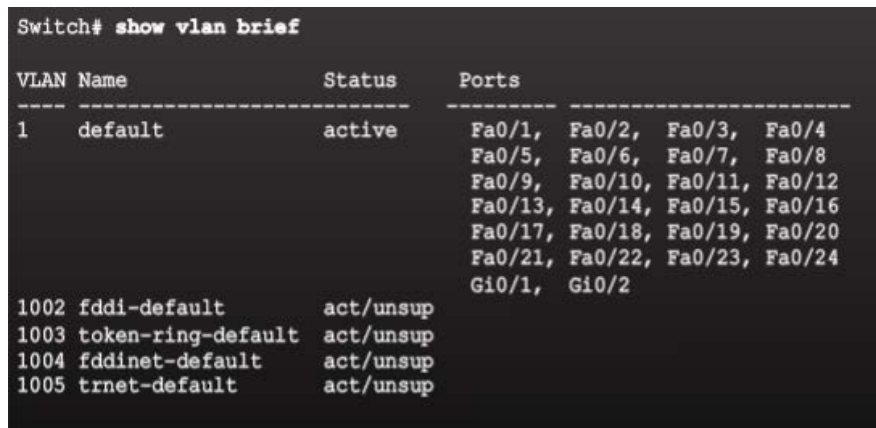

#### Назначение сети VLAN Создание сети VLAN

#### Команды коммутатора Cisco под управлением ОС IOS

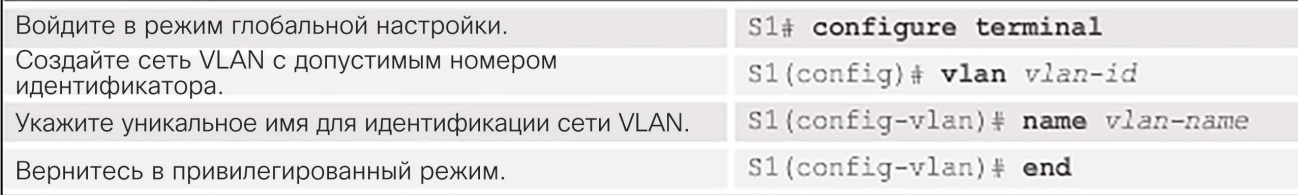

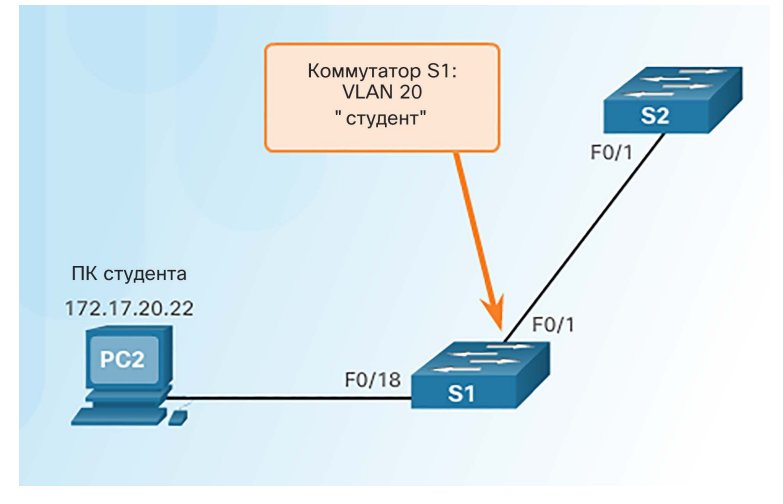

S1# configure terminal  $SI$ (config)# vlan 20 S1(config-vlan)# name student  $SI$ (config-vlan) # end

#### Назначение сети VLAN Назначение портов сетям VLAN

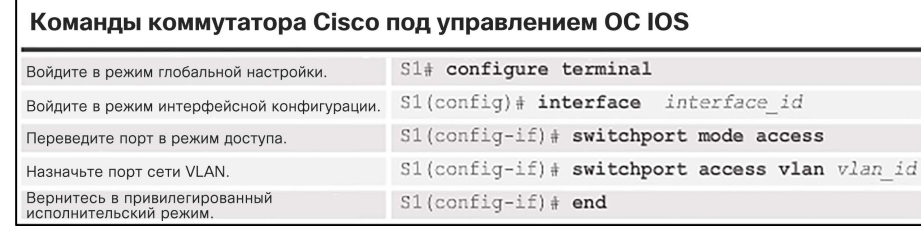

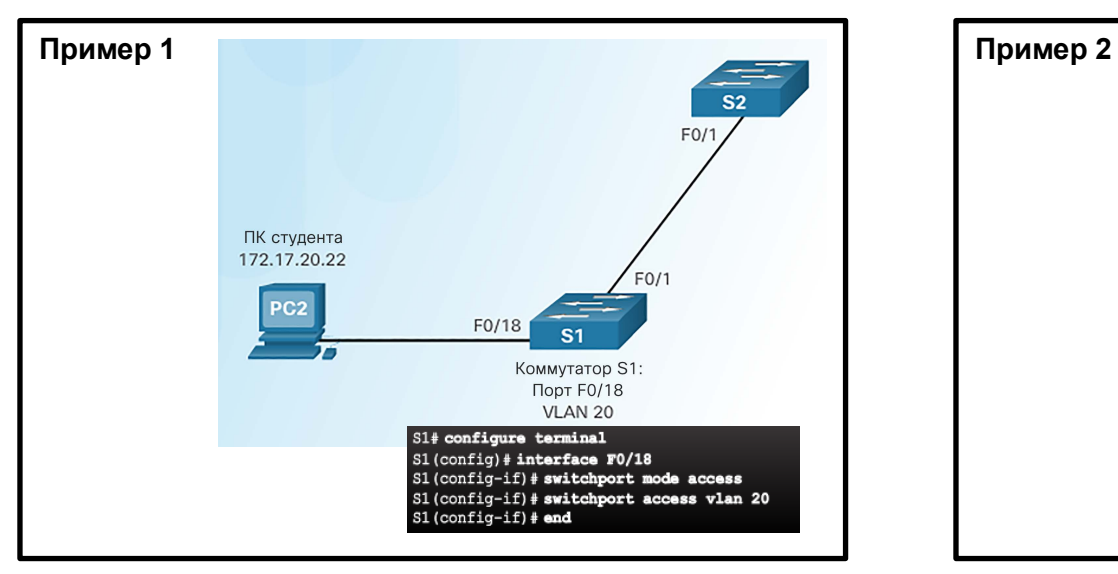

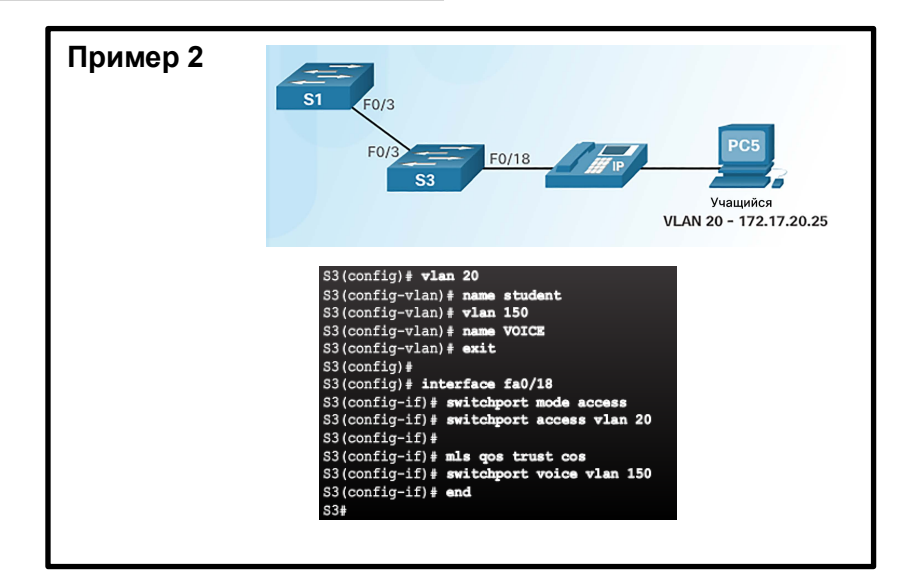

#### Назначение сети VLAN

### Изменение принадлежности портов VLAN

Отмена назначения виртуальной локальной сети

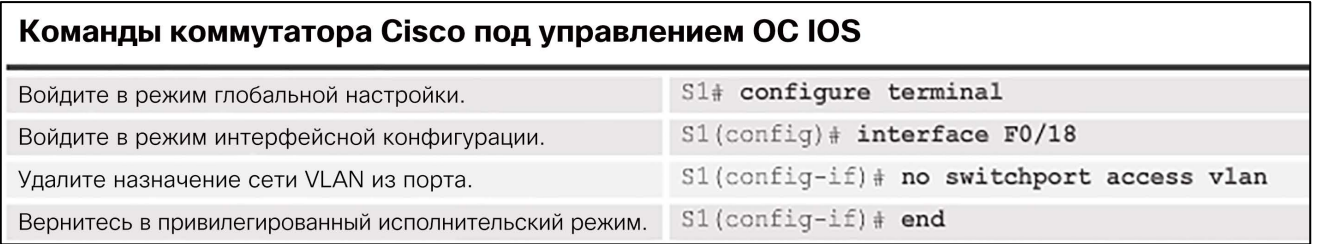

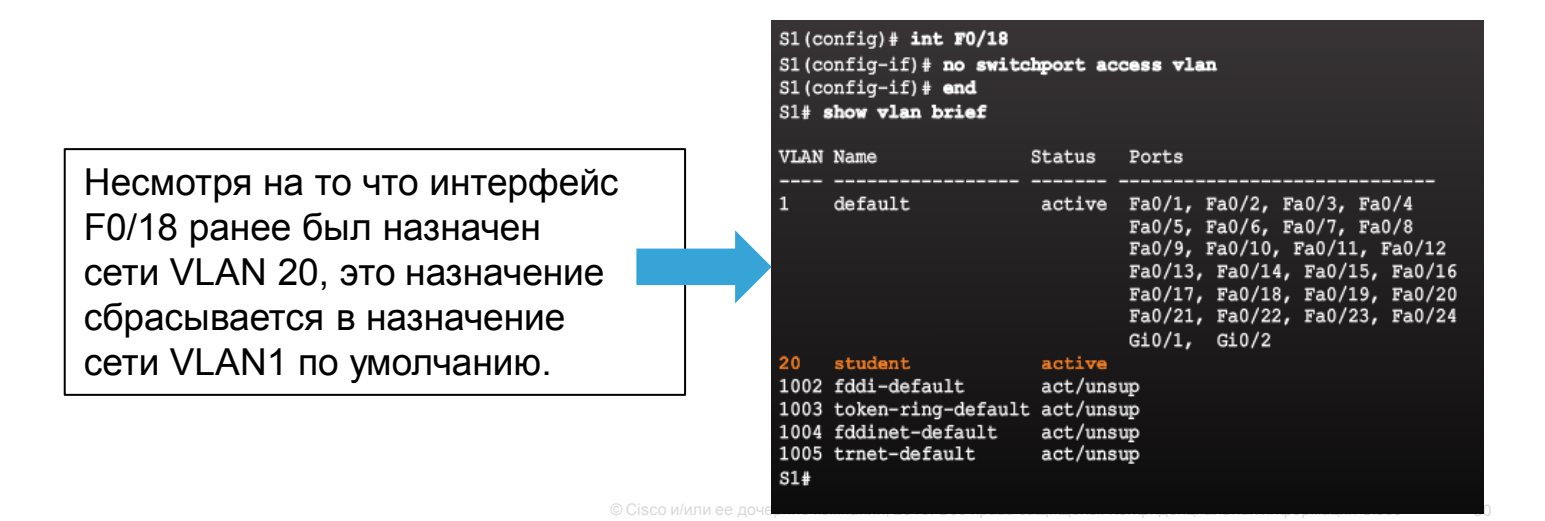

#### Назначение сети VLAN Удаление сетей VLAN

almha **CISCO** 

 Для удаления сети VLAN используется команда режима глобальной настройки **no vlan**  *идентификатор vlan*.

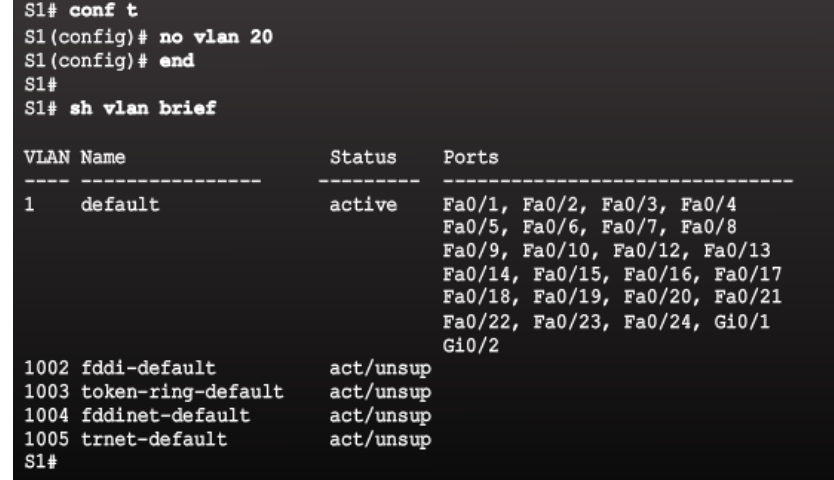

- Чтобы удалить файл vlan.dat полностью, используйте команду привилегированного режима EXEC **delete flash:vlan.dat**.
	- Если файл vlan.dat находится в своем расположении по умолчанию, можно использовать сокращенную версию команды — **delete vlan.dat**.

#### Назначение сети VLAN

## Проверка информации о сети VLAN

 Настройки сетей VLAN можно проверить с помощью команд Cisco IOS **show vlan** и **show interfaces**.

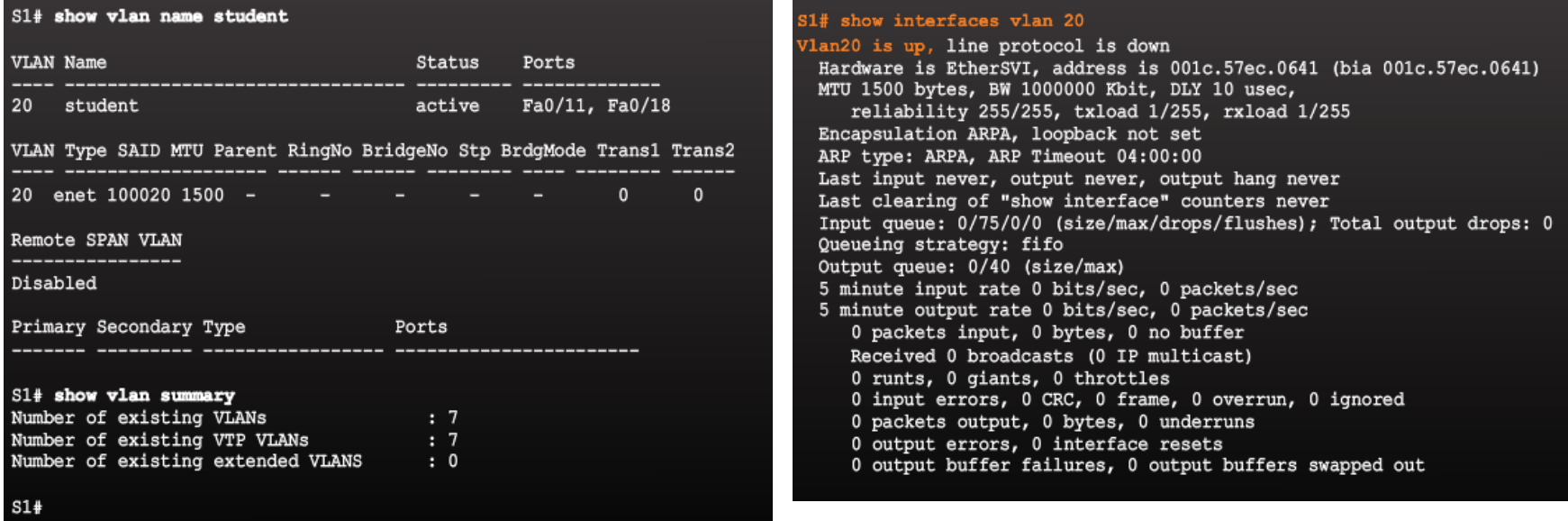

#### Назначение сети VLAN Packet Tracer. Настройка сетей VLAN

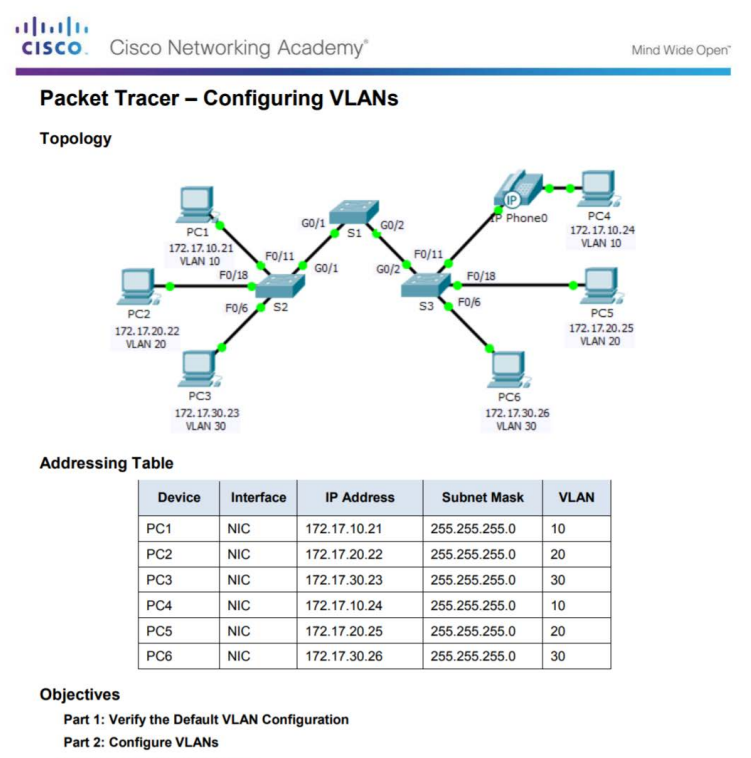

Part 3: Assign VLANs to Ports

#### **Background**

VLANs are helpful in the administration of logical groups, allowing members of a group to be easily moved, changed, or added. This activity focuses on creating and naming VLANs, and assigning access ports to Ball Multers and Manumers of the discondent and the state of the state of the state of the state of the state of the sta specific VLANs.

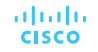

#### Магистрали VLAN Настройка магистральных каналов IEEE 802.1q

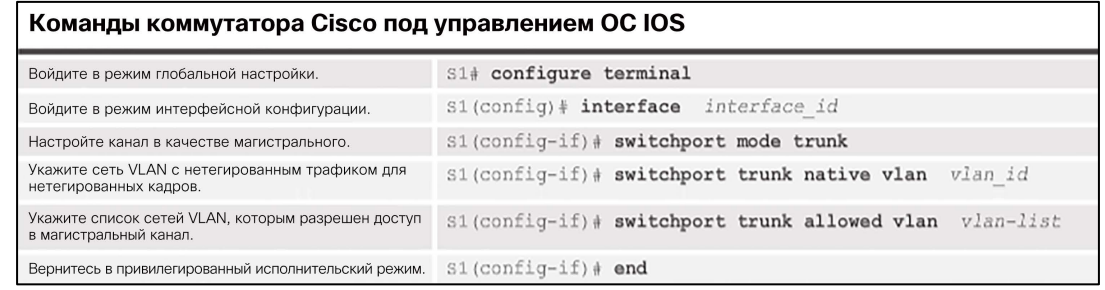

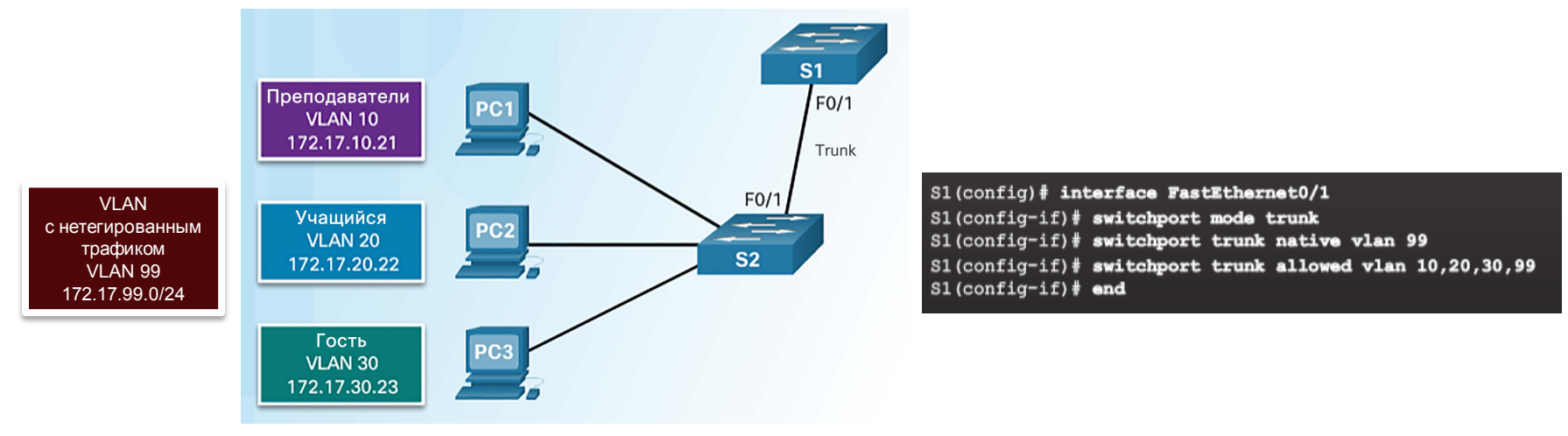

#### Магистрали VLAN

#### Сброс магистрали в состояние по умолчанию

#### Команды коммутатора Cisco под управлением ОС IOS

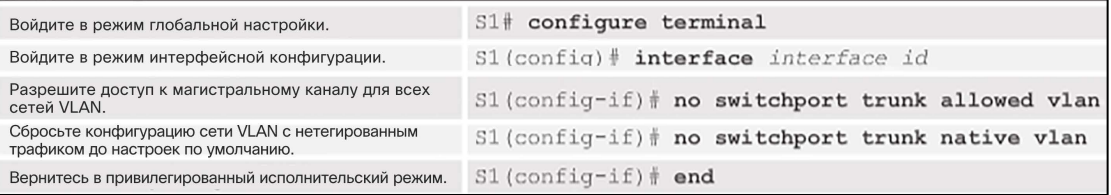

#### $S1$ (config)# interface f0/1

S1(config-if)# no switchport trunk allowed vlan  $S1$ (config-if)# no switchport trunk native vlan

 $S1$ (config-if)# end S1# show interfaces f0/1 switchport Name: Fa0/1 Switchport: Enabled Administrative Mode: trunk Operational Mode: trunk Administrative Trunking Encapsulation: dotlg Operational Trunking Encapsulation: dotlg Negotiation of Trunking: On

#### Access Mode VLAN: 1 (default)

Trunking Native Mode VLAN: 1 (default) Administrative Native VLAN tagging: enabled <output omitted> Administrative private-vlan trunk mappings: none Operational private-vlan: none Trunking VLANs Enabled: ALL Pruning VLANs Enabled: 2-1001 <output omitted>

Порт F0/1 настроен как порт доступа, в силу чего функция магистрали удаляется.

 $S1$ (config)# interface f0/1

 $S1$ (config-if)# switchport mode access  $S1$ (config-if)  $\frac{1}{2}$  and  $S1\#$  show interfaces f0/1 switchport Name: Fa0/1 Switchport: Enabled

Administrative Mode: static access

Operational Mode: static access Administrative Trunking Encapsulation: dotlq Operational Trunking Encapsulation: native Negotiation of Trunking: Off Access Mode VLAN: 1 (default) Trunking Native Mode VLAN: 1 (default) Administrative Native VLAN tagging: enabled <output omitted>

ahah. **CISCO** 

#### Магистрали VLAN Проверка настроек магистрали

 $$1$ (config)# interface f0/1  $S1$ (config-if)# switchport mode trunk S1(config-if)# switchport trunk native vlan 99  $$1$ (config-if)  $\frac{1}{2}$  and  $S1*$  show interfaces  $f0/1$  switchport Name: Fa0/1 Switchport: Enabled Administrative Mode: trunk Operational Mode: trunk Administrative Trunking Encapsulation: dot1q Operational Trunking Encapsulation: dotlg Negotiation of Trunking: On Access Mode VLAN: 1 (default) Trunking Native Mode VLAN: 99 (VLAN0099) Administrative Native VLAN tagging: enabled Voice VLAN: none Administrative private-vlan host-association: none Administrative private-vlan mapping: none Administrative private-vlan trunk native VLAN: none Administrative private-vlan trunk Native VLAN taqqing: enabled Administrative private-vlan trunk encapsulation: dotlq Administrative private-vlan trunk normal VLANs: none Administrative private-vlan trunk associations: none Administrative private-vlan trunk mappings: none Operational private-vlan: none Trunking VLANs Enabled: ALL Pruning VLANs Enabled: 2-1001 <output omitted>

#### Магистрали VLAN Packet Tracer. Настройка магистралей

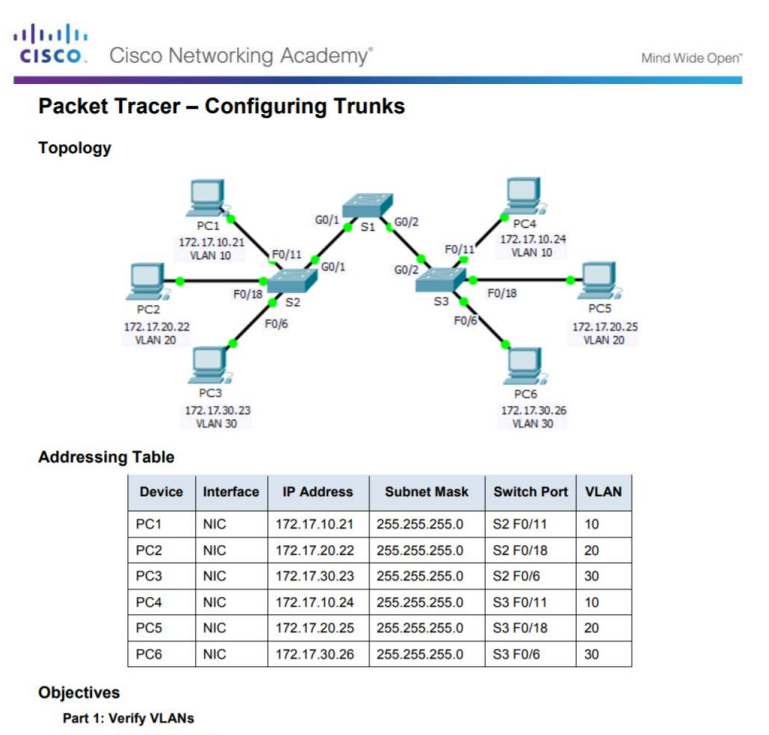

**Part 2: Configure Trunks** 

#### **Background**

Trunks are required to pass VLAN information between switches. A port on a switch is either an access port or a trunk port. Access ports carry traffic from a specific VLAN assigned to the port. A trunk port by default is a member of all VLANs; therefore, it carries traffic for all VLANs. This activity focuses on creating trunk ports,<br>and assigning them to a native VLAN other than the default.

#### Магистрали VLAN Лабораторная работа. Настройка сетей VLAN и магистралей

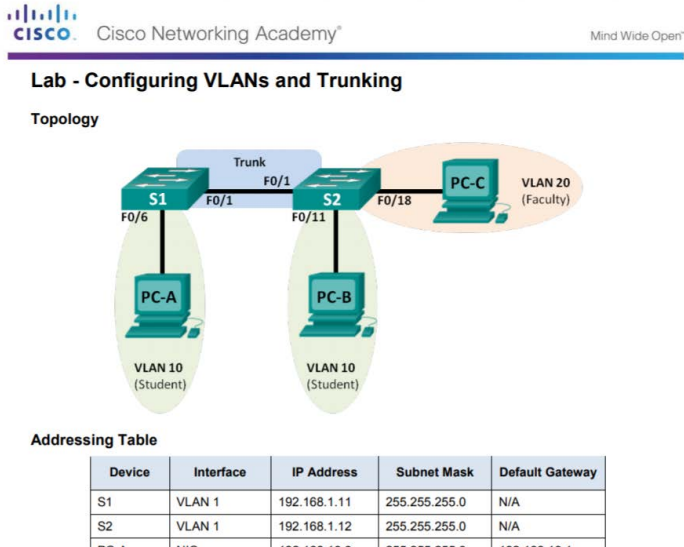

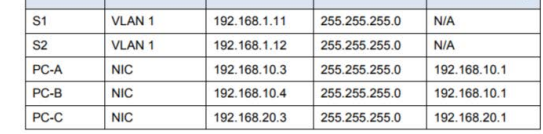

#### **Objectives**

Part 1: Build the Network and Configure Basic Device Settings

Part 2: Create VLANs and Assign Switch Ports

Part 3: Maintain VLAN Port Assignments and the VLAN Database

Part 4: Configure an 802.1Q Trunk between the Switches

Part 5: Delete the VLAN Database

#### **Background / Scenario**

Modern switches use virtual local-area networks (VLANs) to improve network performance by separating large Laver 2 broadcast domains into smaller ones. VLANs can also be used as a security measure by controlling which hosts can communicate. In general, VLANs make it easier to design a network to support and the state of a sall Multer is a set to design a network to support and the state in the state in the state in th the goals of an organization.

Поиск и устранение неполадок сетей VLAN и магистралей Проблемы с IP-адресацией сетей VLAN

- Рекомендуется связывать сеть VLAN с сетью IP.
	- Разные сети IP должны взаимодействовать через маршрутизатор.
	- Чтобы устройства в сети VLAN могли обмениваться данными, они должны быть подключены одной и той же $\overline{c}$ ети IP.
- На рисунке компьютер PC1 не может взаимодействовать с сервером, так как ему задан неправильный IP-адрес.

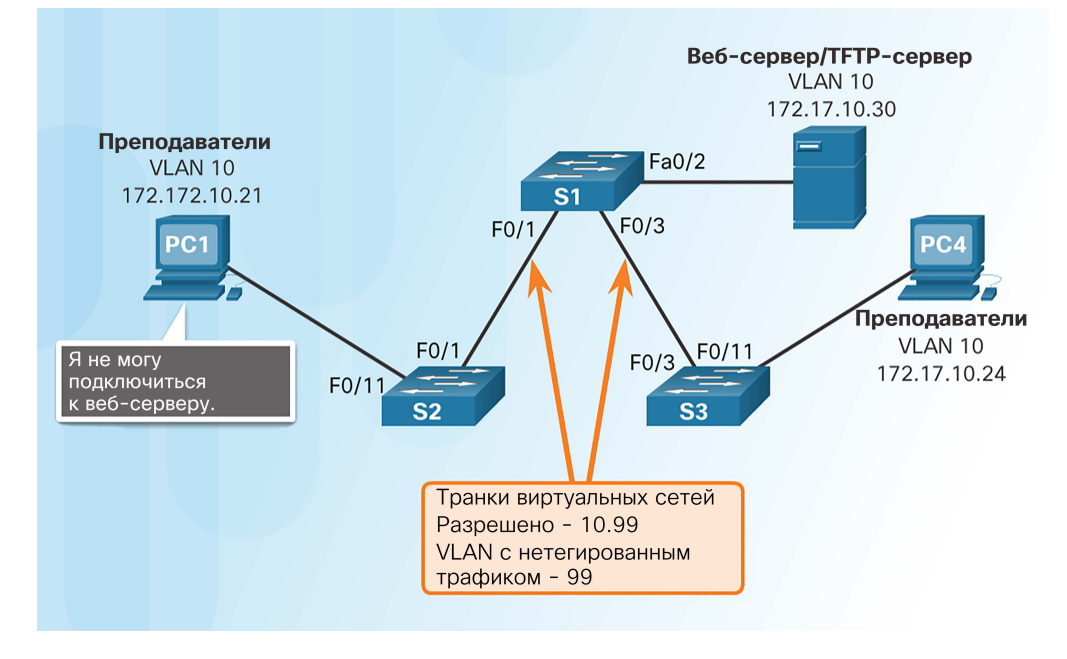

#### Поиск и устранение неполадок сетей VLAN и магистралей Отсутствующие сети VLAN

 Если все несоответствия IP-адресов были исправлены, но устройство по-прежнему не может подключиться, проверьте, существует ли эта сеть VLAN на коммутаторе.

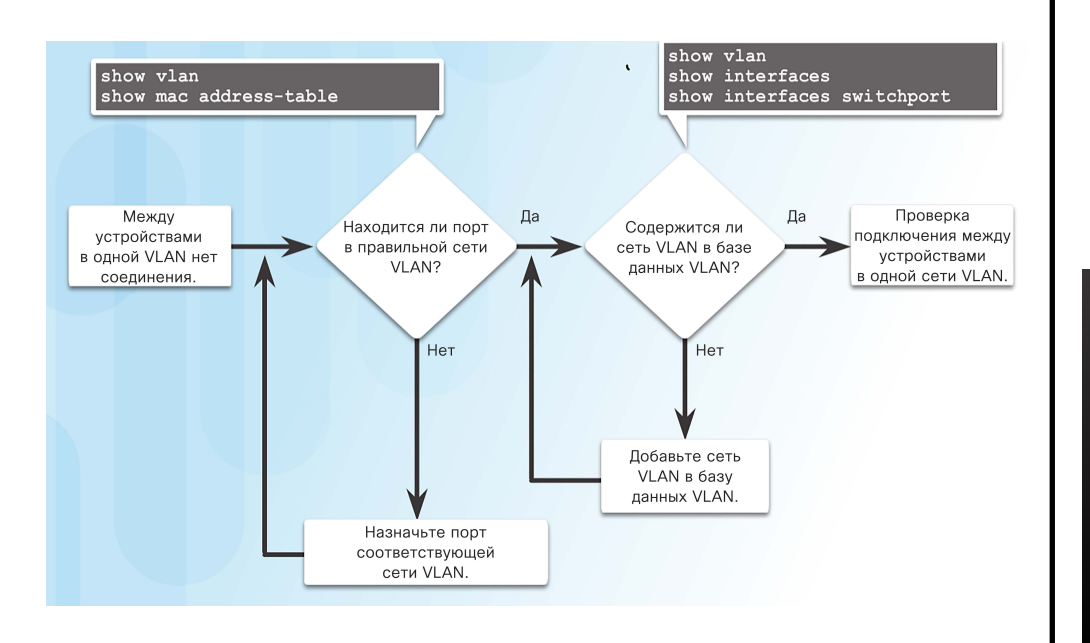

Если сеть VLAN, к которой относится порт, удаляется, порт становится неактивным и не может взаимодействовать с другими сегментами сети.

• Он не будет работать до тех пор, пока не будет создана отсутствующая сеть VLAN или пока эта сеть не будет удалена из порта.

S1# show interfaces FastEthernet 0/1 switchport Name: Fa0/1 Switchport: Enabled Administrative Mode: static access Operational Mode: static access Administrative Trunking Encapsulation: dot1q Operational Trunking Encapsulation: native Negotiation of Trunking: Off Access Mode VLAN: 10 (Inactive) Trunking Native Mode VLAN: 1 (default) Administrative Native VLAN tagging: enabled Voice VLAN: none

#### Поиск и устранение неполадок сетей VLAN и магистралей

#### Общие сведения о поиске и устранении неполадок магистралей

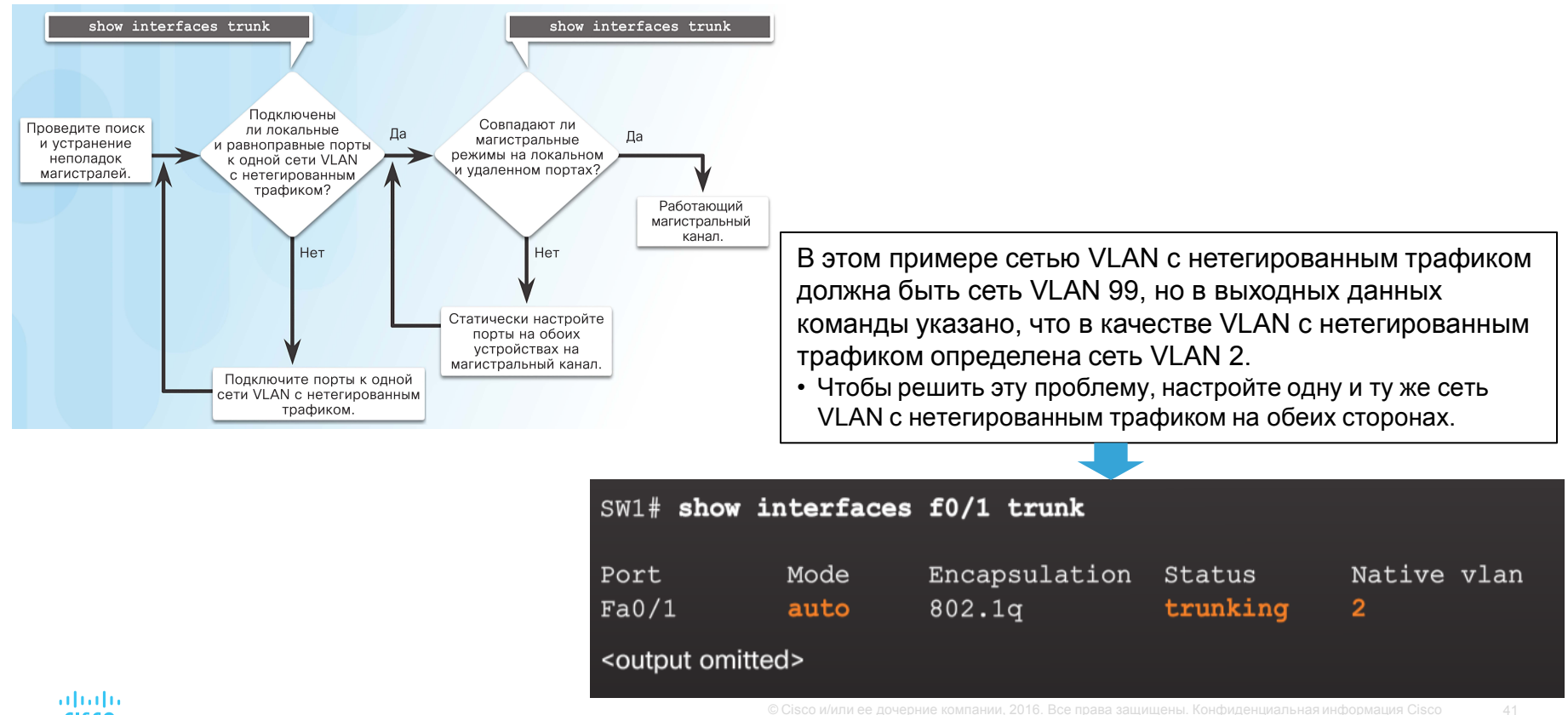

#### Поиск и устранение неполадок сетей VLAN и магистралей Распространенные проблемы с магистралями

Причиной неполадок в магистральных каналах обычно является неправильная конфигурация.

Ниже приведены наиболее распространенные ошибки конфигурации магистральных каналов.

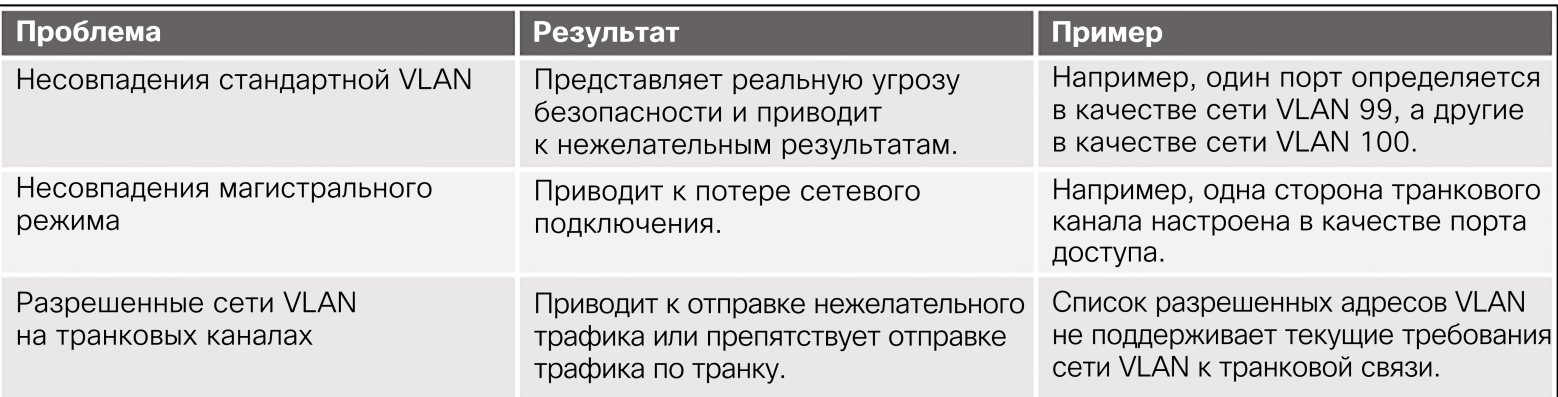

 Если есть подозрение, что в магистрали возникла проблема, рекомендуется выполнить поиск и устранение неполадок в показанном выше порядке.

#### Поиск и устранение неполадок сетей VLAN и магистралей Неправильный режим порта

- В этом примере компьютер PC4 не может подключиться к веб-серверу.
	- Проверка магистральных каналов на коммутаторах S1 и S3 показала, что магистральный порт S3 настроен как порт доступа.

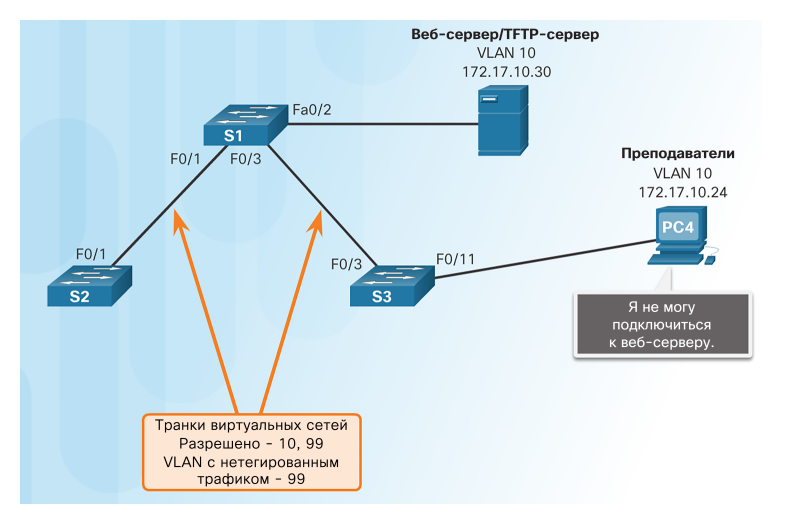

#### $S1#$  show interfaces trunk Port Mode Encapsulation Status Native ylan  $802.1<sub>q</sub>$ trunking 99  $Fa0/1$  on Port Vlans allowed on trunk Fa0/1 10.99 Vlans allowed and active in management domain Port.  $Fa0/1 10.99$ Port Vlans in spanning tree forwarding state and not pruned  $Fa0/1 10,99$ S1# show interface f0/3 switchport Name:  $Fa0/3$ Switchport: Enabled dministrative Mode: trunk

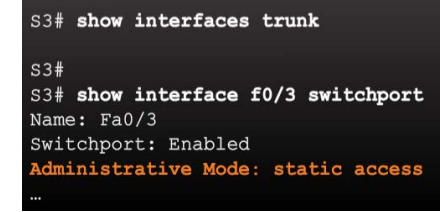

Для решения этой проблемы порт F03 коммутатора S3 настраивается как магистральный канал.

S3# config terminal S3(config)# interface f0/3 S3(config-if)# switchport mode trunk  $S3$  (config-if)  $#$  end

#### Поиск и устранение неполадок сетей VLAN и магистралей Неправильный список сетей VLAN

- В этом примере компьютер PC5 не может подключиться к серверу электронной почты для студентов.
	- В выходных данных команды **switchport trunk allowed vlan** указано, что на коммутаторе S1 сеть VLAN 20 не разрешена.

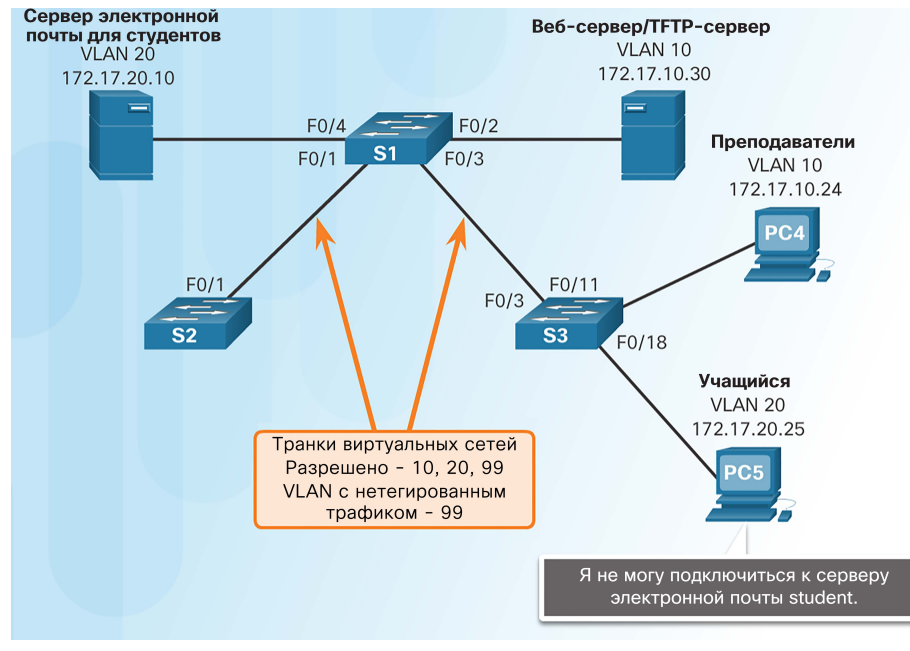

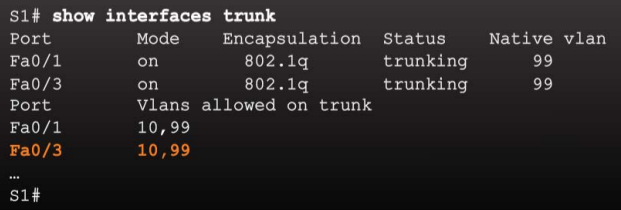

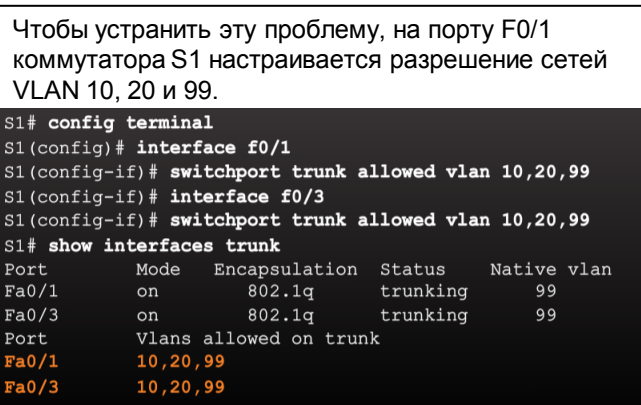

© Cisco и/или ее дочерние компании, zuno. все пр

#### Поиск и устранение неполадок сетей VLAN и магистралей Packet Tracer. Поиск и устранение неполадок при реализации VLAN. Сценарий 1

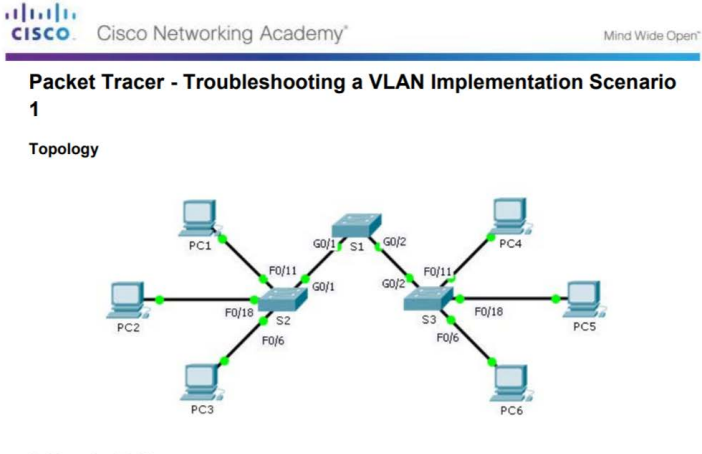

#### **Addressing Table**

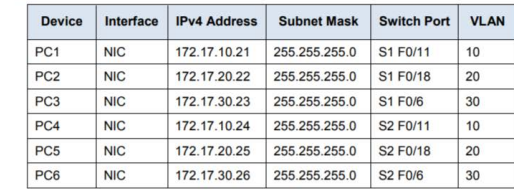

#### **Objectives**

Part 1: Test Connectivity between PCs on the Same VLAN

Part 2: Investigate Connectivity Problems by Gathering Data

Part 3: Implement the Solution and Test Connectivity

#### **Scenario**

In this activity, you will troubleshoot connectivity problems between PCs on the same VLAN. The activity is **complete when PCs on the same VLAN can ping each other. Any solution you implement must conform to the** a защищены. Конфиденциальная информация Cisco 45 Addressing Table.

#### Поиск и устранение неполадок сетей VLAN и магистралей Packet Tracer. Поиск и устранение неполадок при реализации VLAN. Сценарий 2

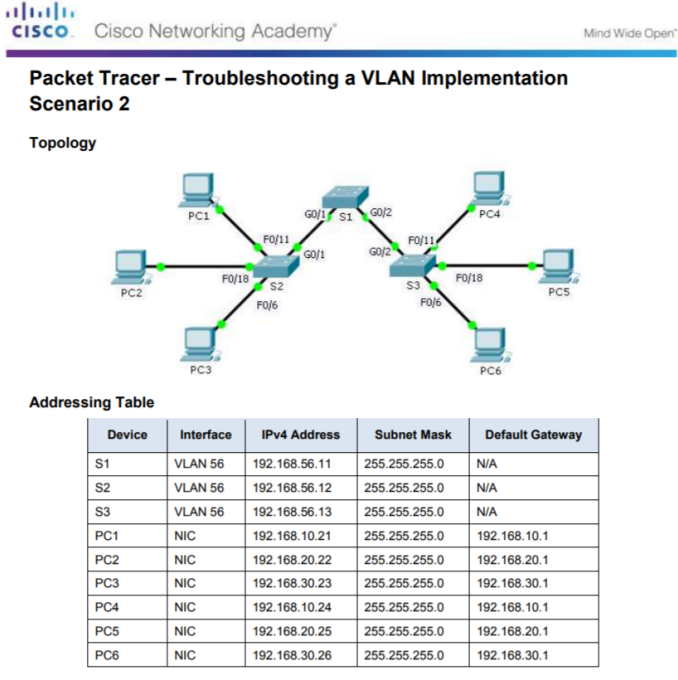

#### **VLAN and Port Assignments**

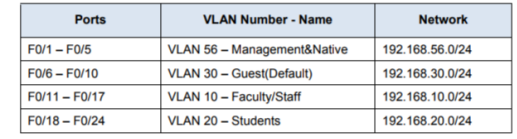

#### Поиск и устранение неполадок сетей VLAN и магистралей

#### Лабораторная работа. Поиск и устранение неполадок в конфигурации **VI AN**

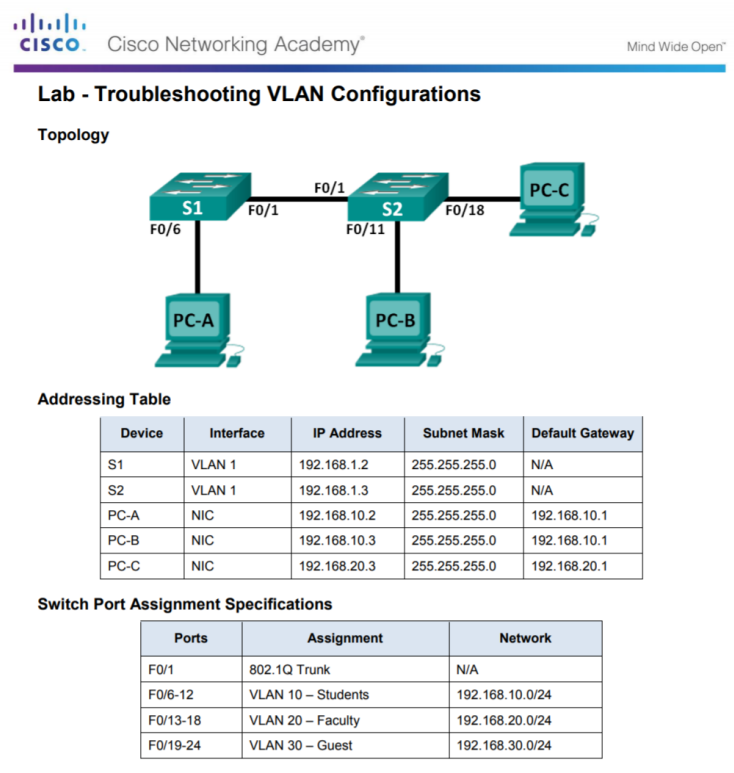

#### **Objectives**

Part 1: Build the Network and Configure Basic Device Settings

Part 2: Troubleshoot VLAN 10

Part 3: Troubleshoot VLAN 20

## 6.3. Маршрутизация между сетями VLAN с помощью маршрутизаторов

### Процесс маршрутизации между сетями VLAN Что такое маршрутизация между сетями VLAN?

- Коммутаторы 2-го уровня не могут пересылать трафик между сетями VLAN без помощи маршрутизатора.
- Маршрутизация между сетями VLAN это процесс переадресации сетевого трафика из одной сети VLAN в другую с помощью маршрутизатора.
- Существуют три варианта маршрутизации между сетями VLAN.
	- Устаревший метод маршрутизации между VLAN.
	- Конфигурация ROS (Router-on-a-stick)
	- Коммутация 3-го уровня с использованием SVI.

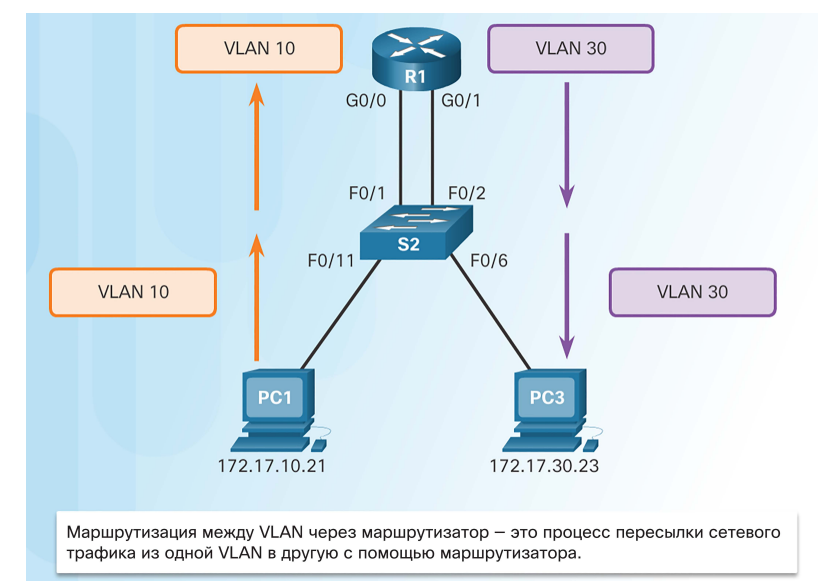

#### Процесс маршрутизации между сетями VLAN Устаревший метод маршрутизации между сетями VLAN

- Раньше:
	- Для маршрутизации между сетями VLAN использовались интерфейсы маршрутизаторов.
	- Разные сети VLAN были подключены к разным физическим интерфейсам маршрутизатора.
	- Пакеты поступали на маршрутизатор через один интерфейс, распределялись и отправлялись через другой.
	- Поскольку интерфейсы маршрутизатора были подключены к сетям VLAN и имели IP-адреса из этих сетей VLAN, выполнялась маршрутизация между сетями VLAN.
	- Для больших сетей с огромным количеством сетей VLAN требовалось много интерфейсов маршрутизатора.

В этом примере для взаимодействия с разными сетями VLAN и выполнения маршрутизации на маршрутизаторе были настроены два отдельных физических интерфейса.

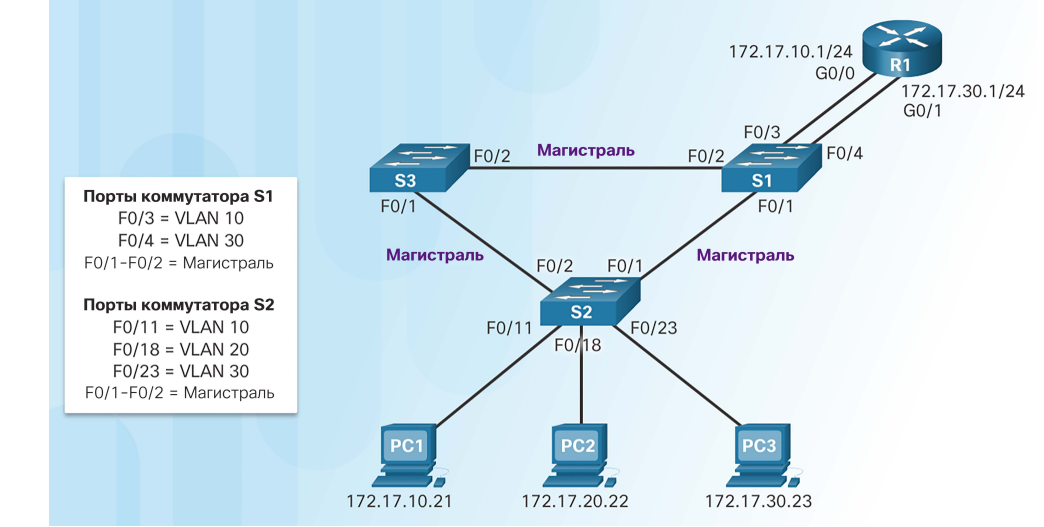

#### Процесс маршрутизации между сетями VLAN Маршрутизация между сетями VLAN с помощью метода Router-on-a-Stick

- В методе Router-on-a-stick используется только один физический интерфейс маршрутизатора.
	- Один из физических интерфейсов маршрутизатора настроен в качестве магистрального порта 802.1Q, чтобы распознавать теги сети VLAN.
	- Выполняется создание логических подчиненных интерфейсов — по одному для каждой сети VLAN.
	- На каждом подчиненном интерфейсе настраивается IP-адрес из той сети VLAN, которую он представляет.
	- Участники (хосты) сети VLAN настраиваются для использования адреса подынтерфейса в качестве шлюза по умолчанию.

В этом примере интерфейс маршрутизатора R1 настроен в качестве магистрального канала и подключен к магистральному порту F0/4 на коммутаторе S1.

- Маршрутизатор принимает тегированный трафик VLAN на магистральный интерфейс
- Маршрутизатор формирует внутренние маршруты между сетями VLAN с помощью подчиненных интерфейсов.
- Затем маршрутизатор пересылает маршрутизируемый трафик с тегом VLAN в целевую сеть VLAN через магистральный канал.

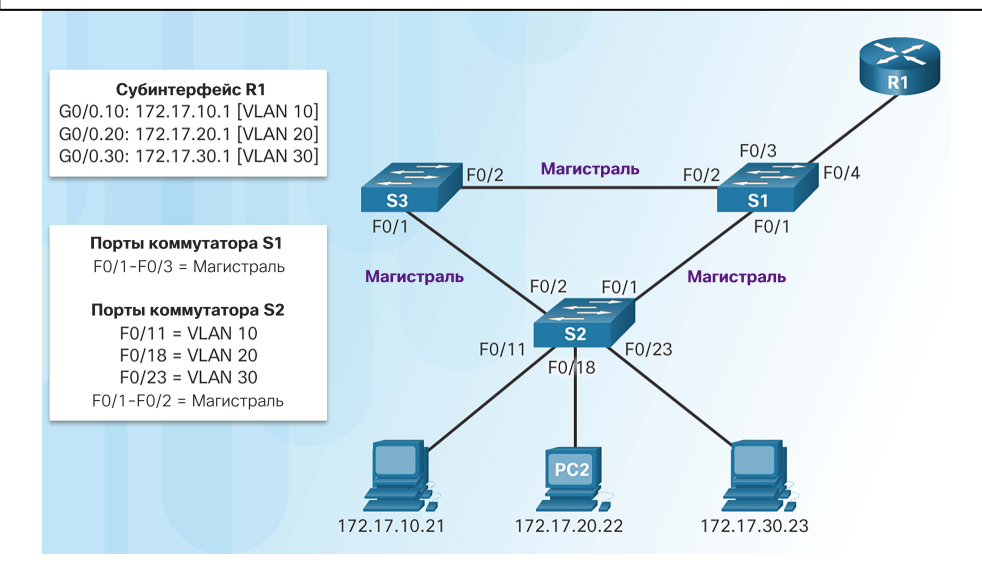

Настройка маршрутизации между сетями VLAN с помощью устаревшего метода Настройка маршрутизации между сетями VLAN с помощью устаревшего метода: подготовка

- Для реализации устаревшего метода маршрутизации между сетями VLAN маршрутизаторы должны иметь несколько физических интерфейсов.
- Каждый физический интерфейс маршрутизатора подключен к отдельной сети VI AN.
- Кроме того, на каждом интерфейсе настраивается IP-адрес для той подсети, которая соответствует подключенной сети VI AN.
- Сетевые устройства используют маршрутизатор в качестве шлюза для доступа к устройствам, подключенным к другим сетям VLAN.

albaha **CISCO** 

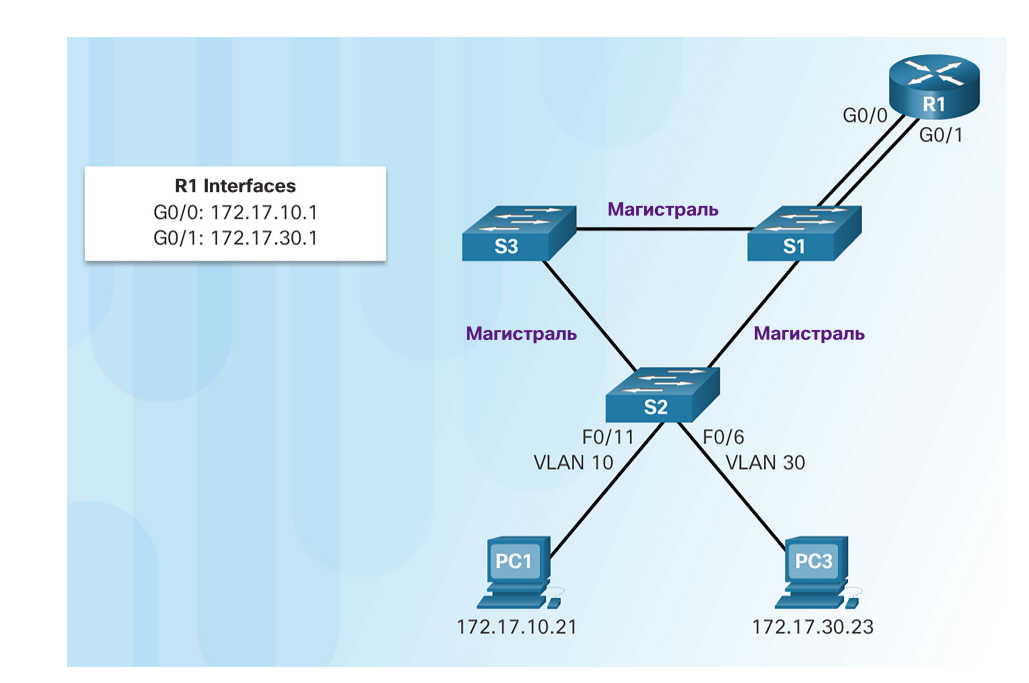

Настройка маршрутизации между сетями VLAN с помощью устаревшего метода Настройка маршрутизации между сетями VLAN с помощью устаревшего метода: настройка коммутатора

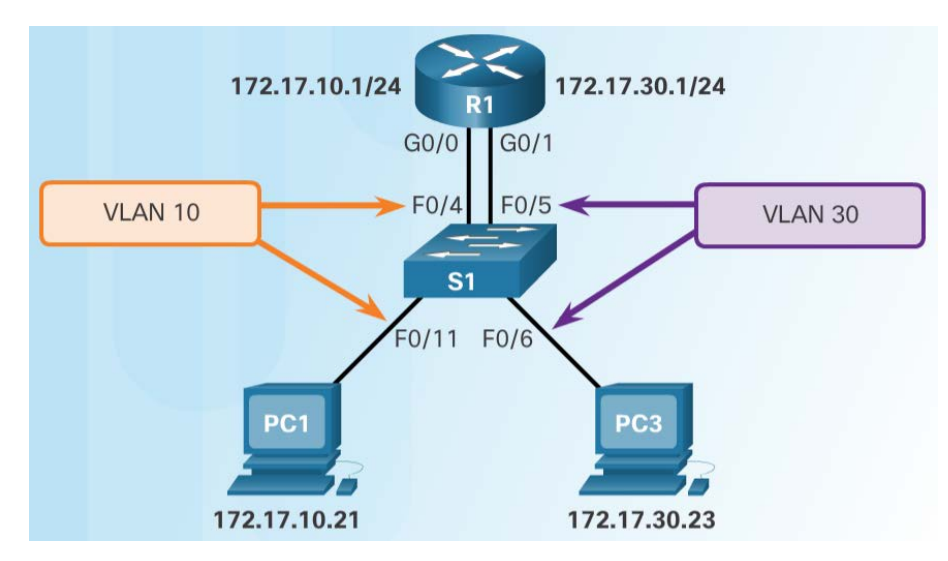

- Настройте сети VLAN на коммутаторе, а затем назначьте порты соответствующим сетям VLAN.
- В данном примере порты коммутатора S1 настраиваются следующим образом:
	- порты F0/4 и F0/11 назначены сети VLAN 10;
	- порты F0/5 и F0/16 назначены сети VLAN 30.

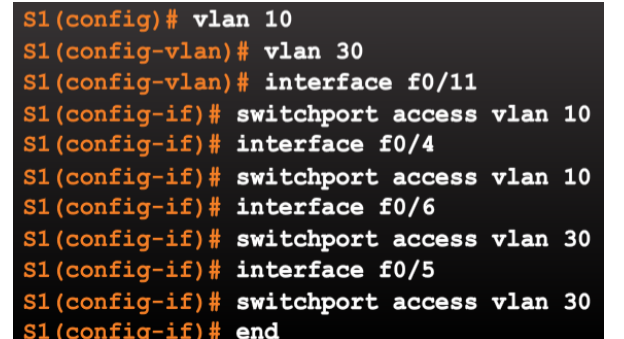

Настройка маршрутизации между сетями VLAN с помощью устаревшего метода Настройка маршрутизации между сетями VLAN с помощью устаревшего метода: настройка интерфейсов маршрутизатора

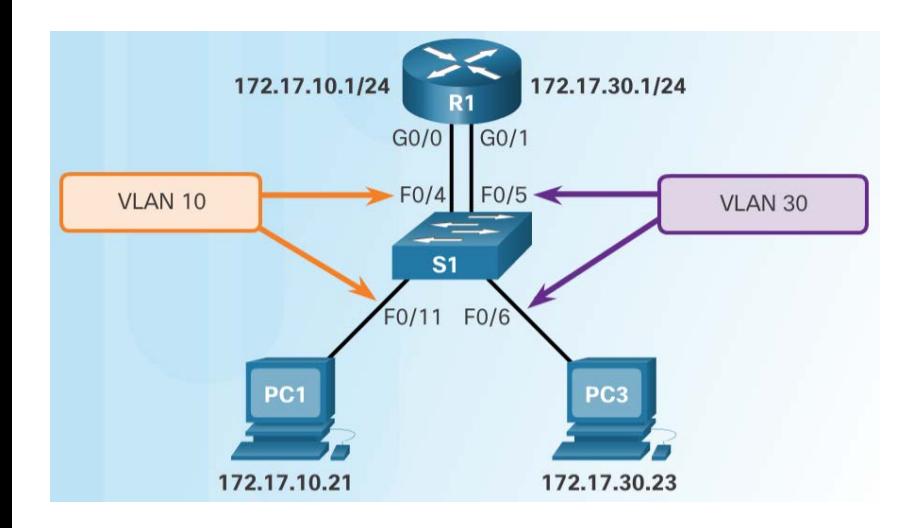

 Далее настройте интерфейсы маршрутизатора.

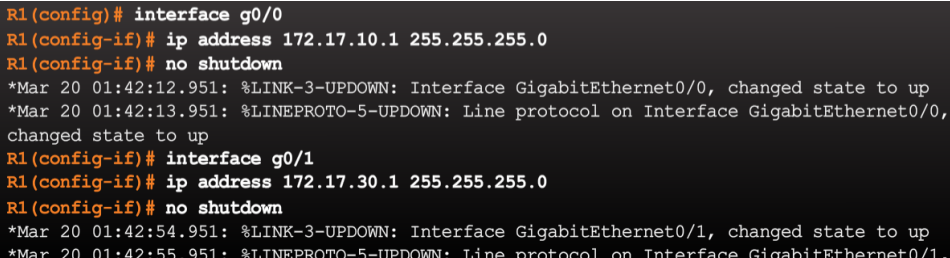

Настройка маршрутизации между сетями VLAN с помощью устаревшего метода Лабораторная работа. Настройка маршрутизации между сетями VLAN для каждого интерфейса

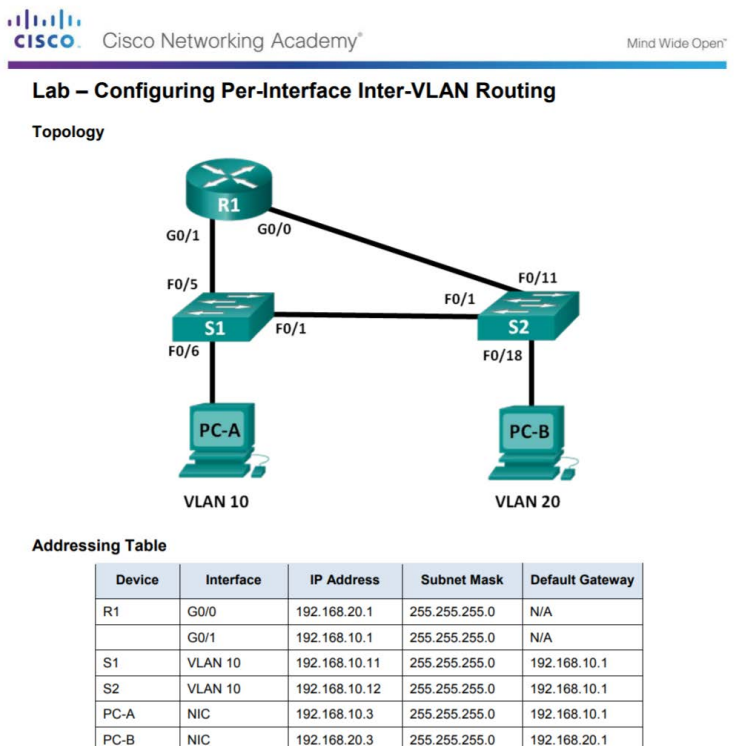

#### **Objectives**

Part 1: Build the Network and Configure Basic Device Settings

Part 2: Configure Switches with VLANs and Trunking

#### Настройка маршрутизации между сетями VLAN с помощью метода Router-on-a-Stick Настройка с помощью метода Router-on-a-Stick: подготовка

- Альтернативой традиционному методу настройки маршрутизации между сетями VLAN является транкинг VLAN и подчиненные интерфейсы.
- Транкинг в сети VLAN позволяет одному физическому интерфейсу маршрутизировать трафик между несколькими сетями VLAN.
- Физический интерфейс маршрутизатора должен быть подключен к магистральному каналу смежного коммутатора.
- Подчиненные интерфейсы на маршрутизаторе создаются для каждой отдельной сети VLAN.
- Каждому подчиненному интерфейсу назначается IP-адрес, соответствующий его подсети или сети VLAN, а также определяется сеть VLAN, для которой будет выполняться тегирование кадров.

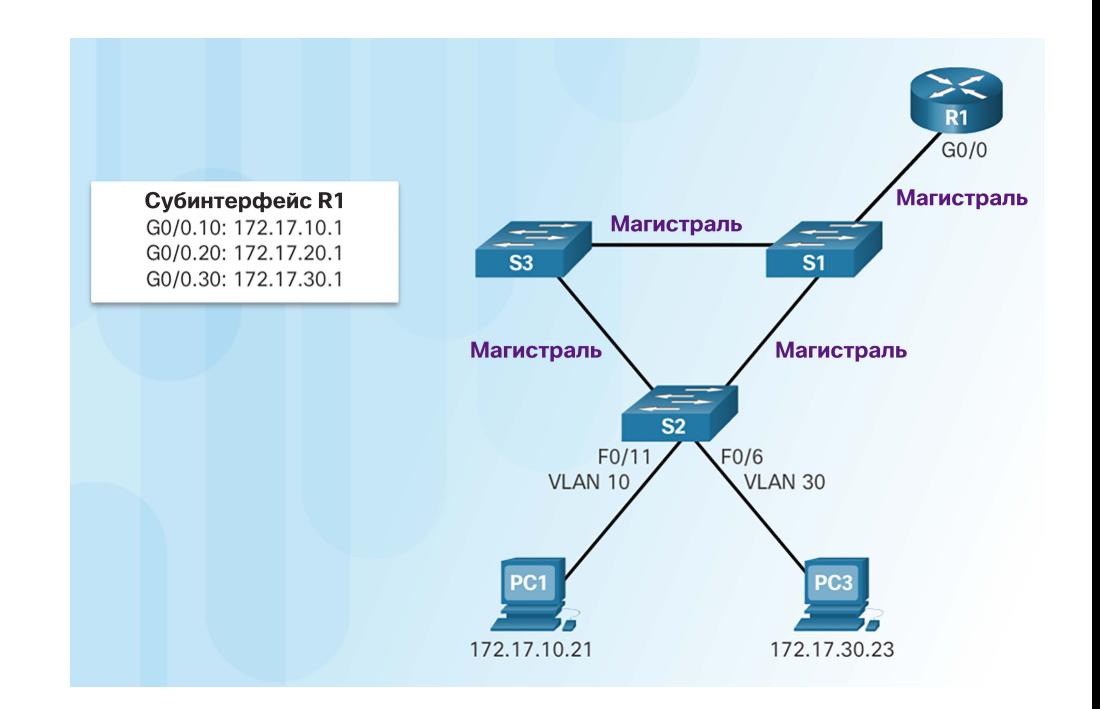

Настройка маршрутизации между сетями VLAN с помощью метода Router-on-a-Stick Настройка маршрутизации с помощью метода Router-on-a-Stick: настройка коммутатора

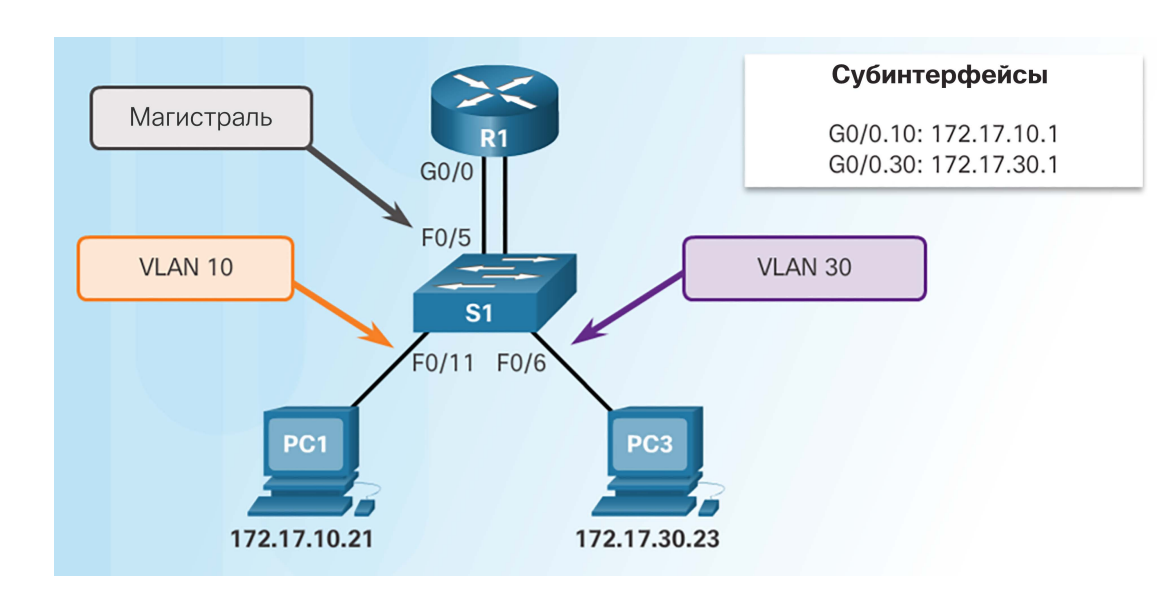

 Для того чтобы включить маршрутизацию между VLAN с использованием метода router-on-a-stick, необходимо активировать транковую связь на порте коммутатора, подключенном

```
SI (config) # vlan 10
S1 (config-vlan) # vlan 30
S1 (config-vlan) # interface f0/5S1(config-if)# switchport mode trunk
SI (config-if) # end
S1#
```
Настройка маршрутизации между сетями VLAN с помощью метода Router-on-a-Stick Настройка с помощью метода Router-on-a-Stick: настройка подчиненных интерфейсов маршрутизатора

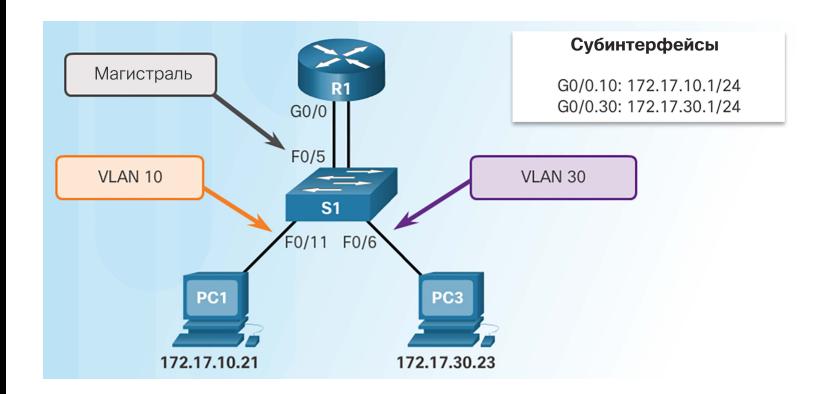

- Для использования метода Router-on-a-Stick требуется настроить подчиненные интерфейсы для каждой маршрутизируемой сети VLAN.
	- Подчиненные интерфейсы настраиваются для поддержки сетей VLAN с помощью команды настройки интерфейсов **encapsulation dot1Q**  *VLAN-ID*.

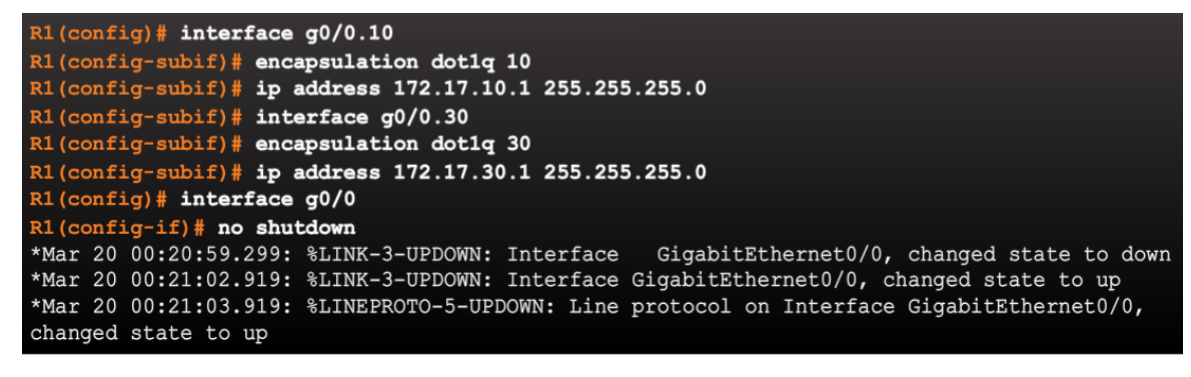

Настройка маршрутизации между сетями VLAN с помощью метода Router-on-a-Stick Настройка с помощью метода Router-on-a-Stick: проверка подчиненных интерфейсов

- По умолчанию маршрутизаторы Cisco настроены для маршрутизации трафика между локальными подынтерфейсами.
	- В связи с этим функцию маршрутизации не нужно активировать индивидуально.
- Чтобы проверить настройки подчиненных интерфейсов, используйте команды **show vlan** и **show ip route**.

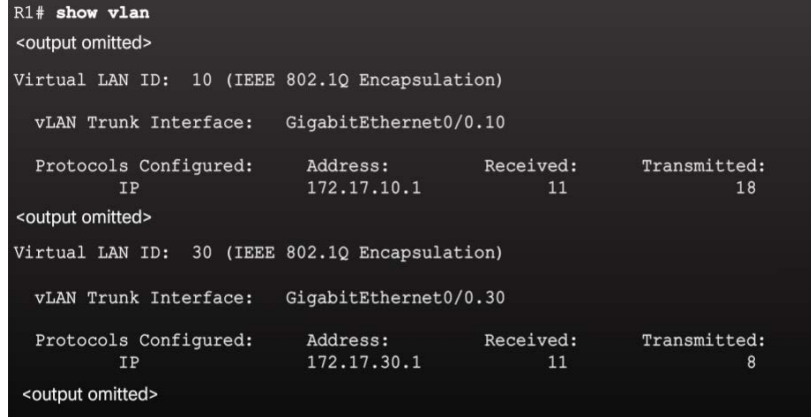

Команда **show vlan** отображает информацию о подчиненных интерфейсах VLAN в Cisco IOS.

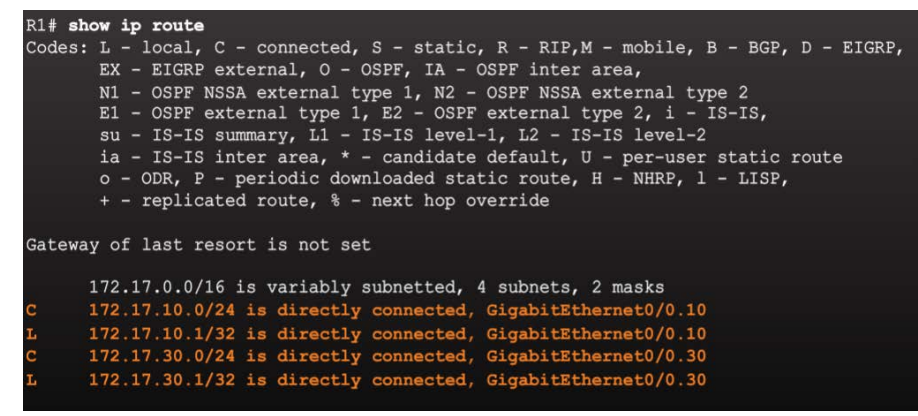

Команда **show ip route** отображает таблицу маршрутизации, содержащую сети, связанные с исходящими подчиненными интерфейсами.

Настройка маршрутизации между сетями VLAN с помощью метода Router-on-a-Stick Настройка маршрутизации с помощью метода Router-on-a-Stick: проверка маршрутизации

- Удаленное подключение к устройствам в сети VLAN можно проверить с помощью команды **ping**.
	- Эта команда отправляет эхо-запрос ICMP. Когда хост получает эхо-запрос ICMP, он отправляет эхо-ответ ICMP.
- Команда **tracert** это полезный инструмент для подтверждения существования пути между двумя устройствами.

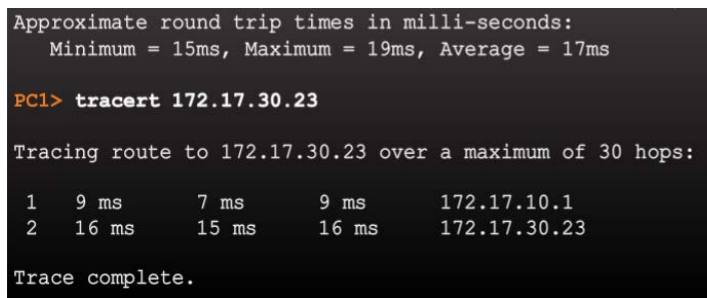

#### ping 172.17.30.23  $C1$ Pinging 172.17.30.23 with 32 bytes of data: Reply from 172.17.30.23: bytes=32 time=17ms TTL=127 Reply from 172.17.30.23: bytes=32 time=15ms TTL=127 Reply from 172.17.30.23: bytes=32 time=18ms TTL=127 Reply from 172.17.30.23: bytes=32 time=19ms TTL=127 Ping statistics for 172.17.30.23: Packets: Sent = 4, Received = 4, Lost = 0 (0% loss)

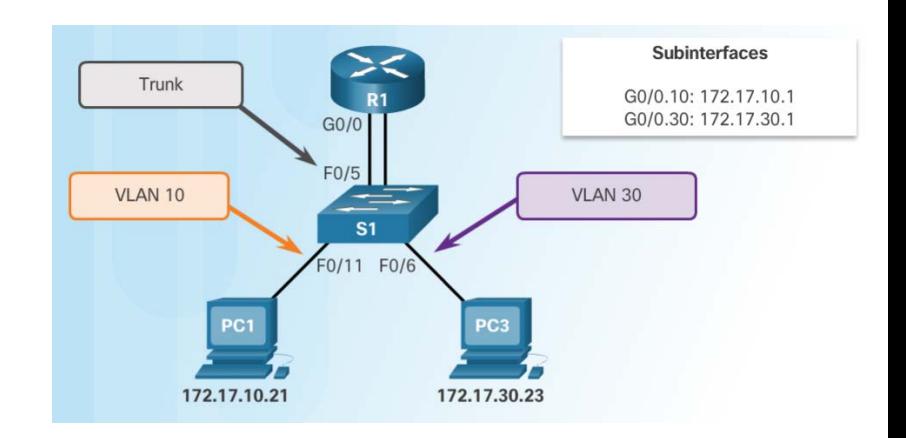

Настройка маршрутизации между сетями VLAN с помощью метода Router-on-a-Stick Packet Tracer. Настройка маршрутизации между сетями VLAN с помощью метода Router-on-a-Stick

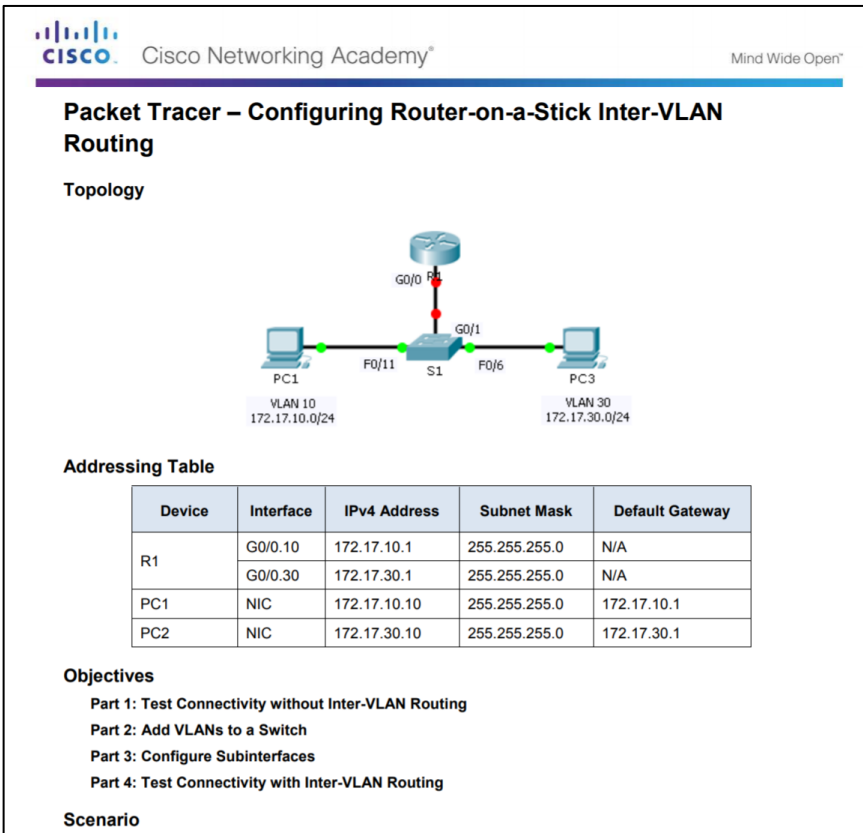

In this activity, you will check for connectivity prior to implementing inter-VLAN routing. You will then configure **computer of the configure** and computer the state individual Cisco 61 VLANs and inter-VLAN routing. Finally, you will enable trunking and verify connectivity between VLANs.

Настройка маршрутизации между сетями VLAN с помощью метода Router-on-a-Stick Лабораторная работа. Настройка маршрутизации между сетями VLAN на основе магистрали по протоколу 801.2Q

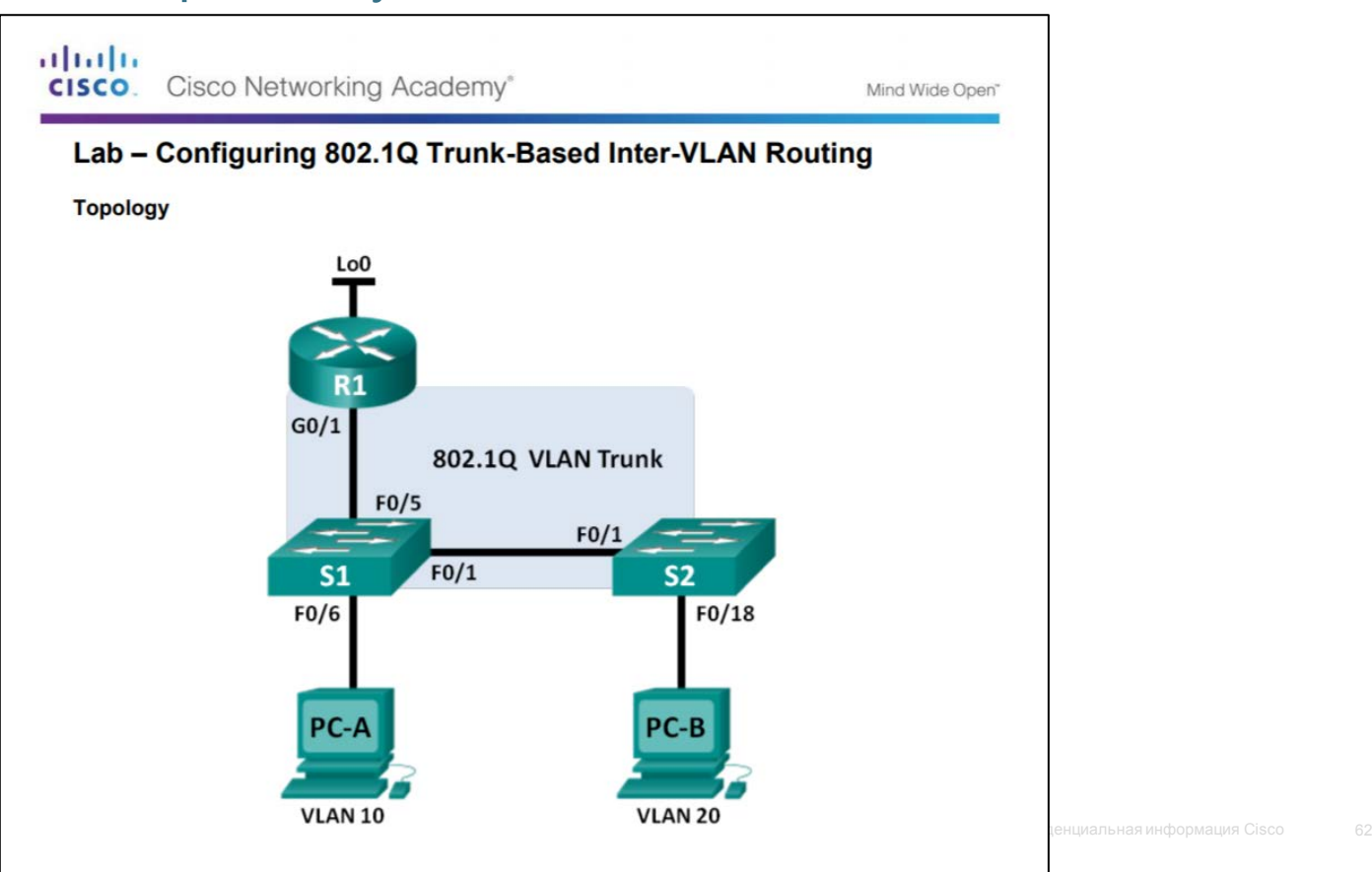

albaha **CISCO** 

Настройка маршрутизации между сетями VLAN с помощью метода Router-on-a-Stick

#### Packet Tracer. Задача настройки маршрутизации между сетями VLAN

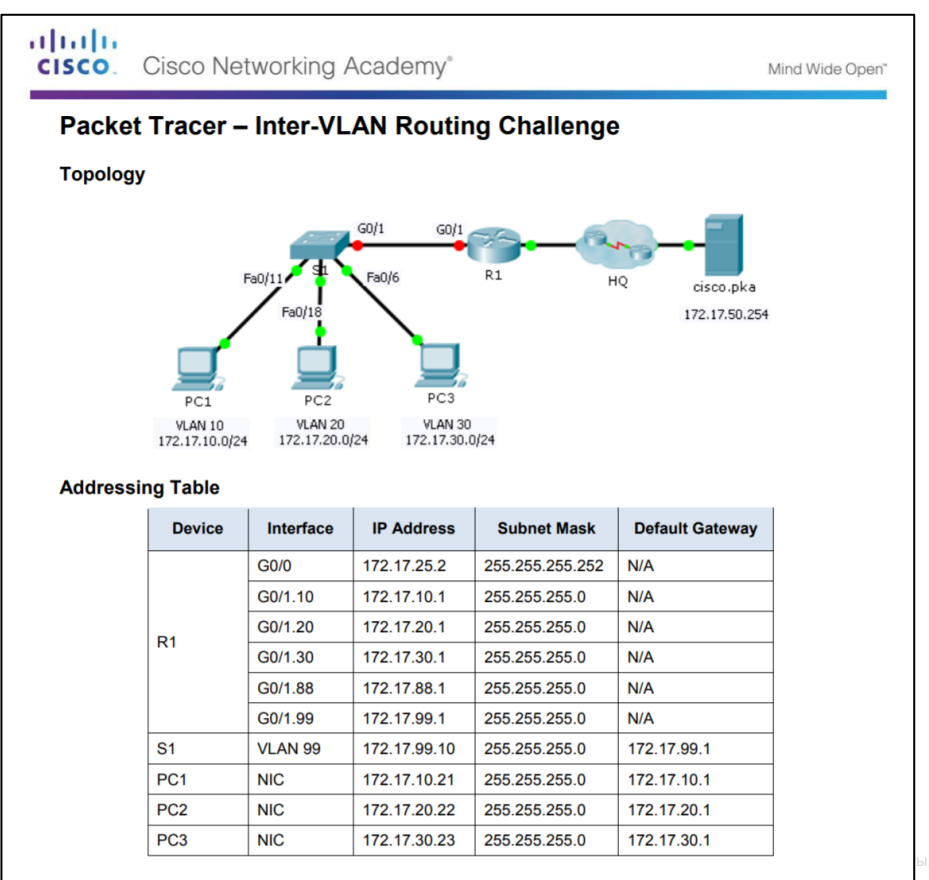

## 6.4. Обзор главы

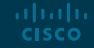

#### Заключение

## Packet Tracer. Отработка комплексных практических навыков

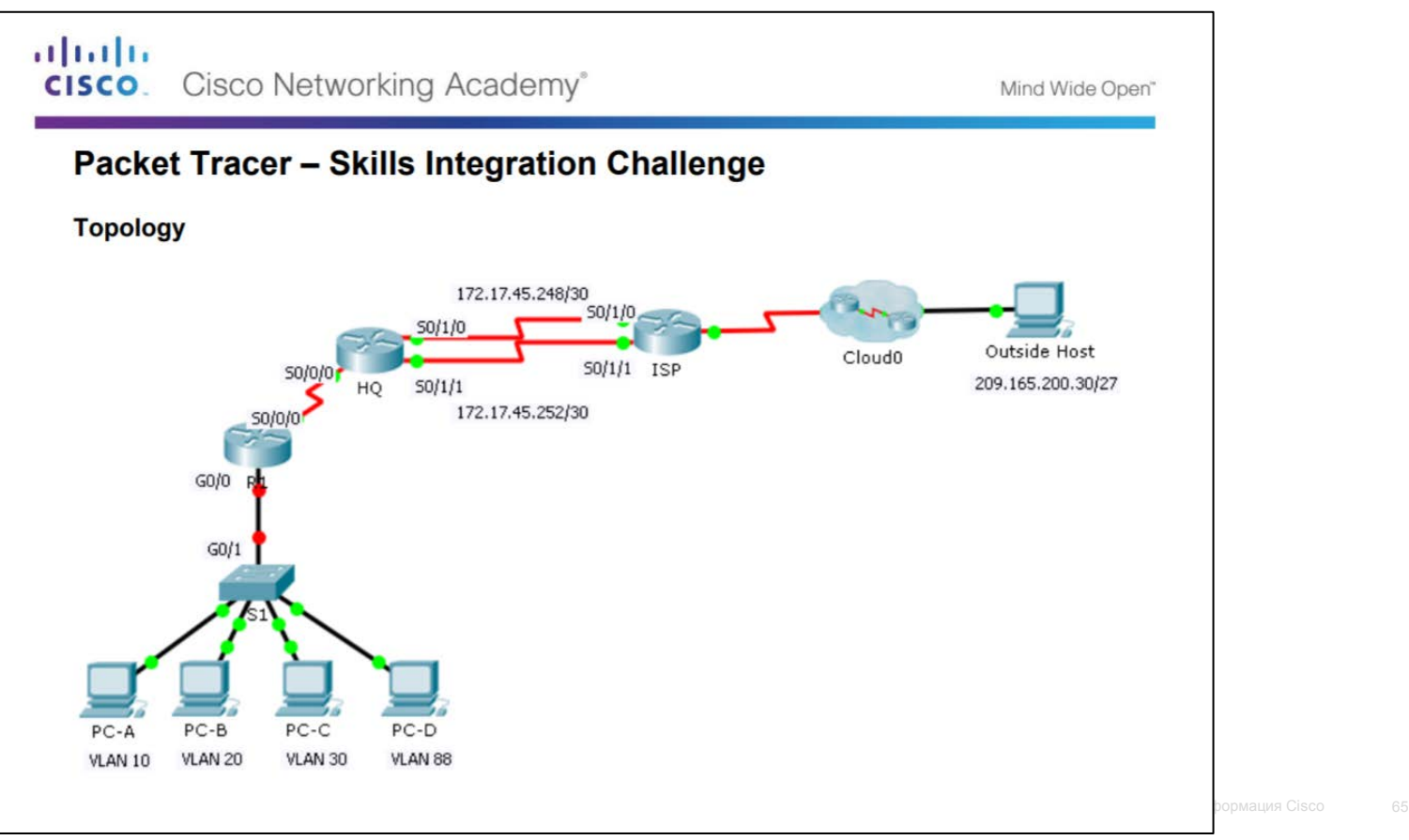

abab. **CISCO** 

#### Заключение

## Глава 6. Сети VLAN

- Объясните, как сети VLAN выполняют сегментацию доменов широковещательной рассылки в сетях предприятий малого и среднего бизнеса.
- Внедрение VLAN с целью сегментирования сети предприятия малого и среднего бизнеса.
- Настройте маршрутизацию между сетями VLAN на предприятиях малого и среднего бизнеса.

#### Раздел 6.1

### Новые термины и команды

- Сеть VI AN
- Логический домен широковещательной рассылки
- Сеть VLAN для данных
- Сеть VLAN по умолчанию
- VLAN с нетегированным трафиком
- Сеть VLAN управления (Management VLAN)
- **show vlan brief**
- Голосовая сеть VLAN
- Магистрали сети VLAN
- Сегментация виртуальных локальных сетей
- IEEE 802.1Q
- Тегирование в сети VLAN
- Идентификатор канонического формата (CFI)
- Приоритет пользователя
- Идентификатор сети VLAN
- Тип
- **show interfaces** *int* **switchport**

#### Раздел 6.2

### Новые термины и команды

- Виртуальные локальные сети стандартного диапазона
- Сети VLAN расширенного диапазона
- **vlan** *vlan-id*
- **name** *имя\_vlan*
- **switchport mode access**
- **switchport access vlan**  *идентификатор-vlan*
- **interface range**
- **no switchport access vlan**  *идентификатор-vlan*
- **no vlan** *идентификатор-vlan*
- **delete flash:vlan.dat**
- **delete vlan.dat**
- **show vlan**
- **show interfaces**
- **show vlan summary**
- **show interfaces vlan**  *идентификатор-vlan*
- **switchport mode trunk**
- **switchport trunk allowed vlan**  *список\_vlan*
- **switchport trunk native vlan**  *идентификатор-vlan*
- **no switchport trunk allowed vlan**
- **no switchport trunk native vlan**
- **show interfaces switchport**
- **no switchport access vlan**  *идентификатор\_vlan*
- **show interfaces trunk**
- **show interfaces** *int\_id* **trunk**

#### Раздел 6.3

### Новые термины и команды

- Устаревшие методы маршрутизации между сетями VLAN
- Маршрутизация между сетями VLAN с использованием метода Router-on-a-Stick
- **interface**

*идентификатор\_интерфейса.идентификат ор\_подчиненного\_интерфейса*

- **encapsulation dot1q** *идентификатор\_vlan*
- IEEE 802.1Q

# alada